# **Datalogic Matrix & built-in EtherNet/IP**

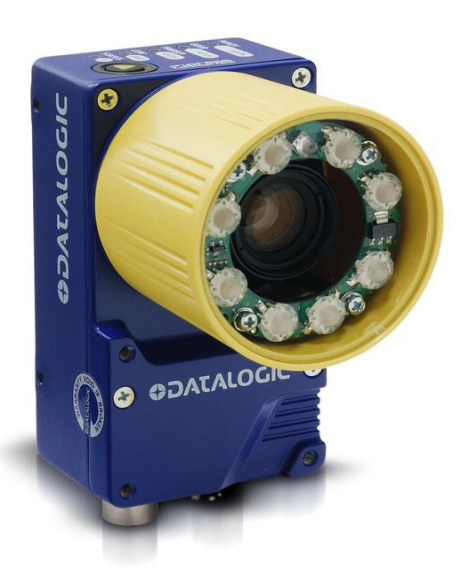

# **Installation and User Guide**

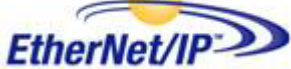

December 2011

REVISION 1.00

## **Master Revision History**

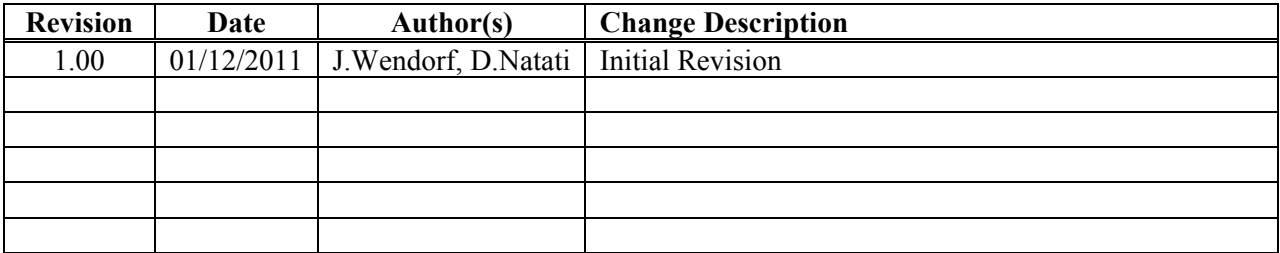

## **Table of Contents**

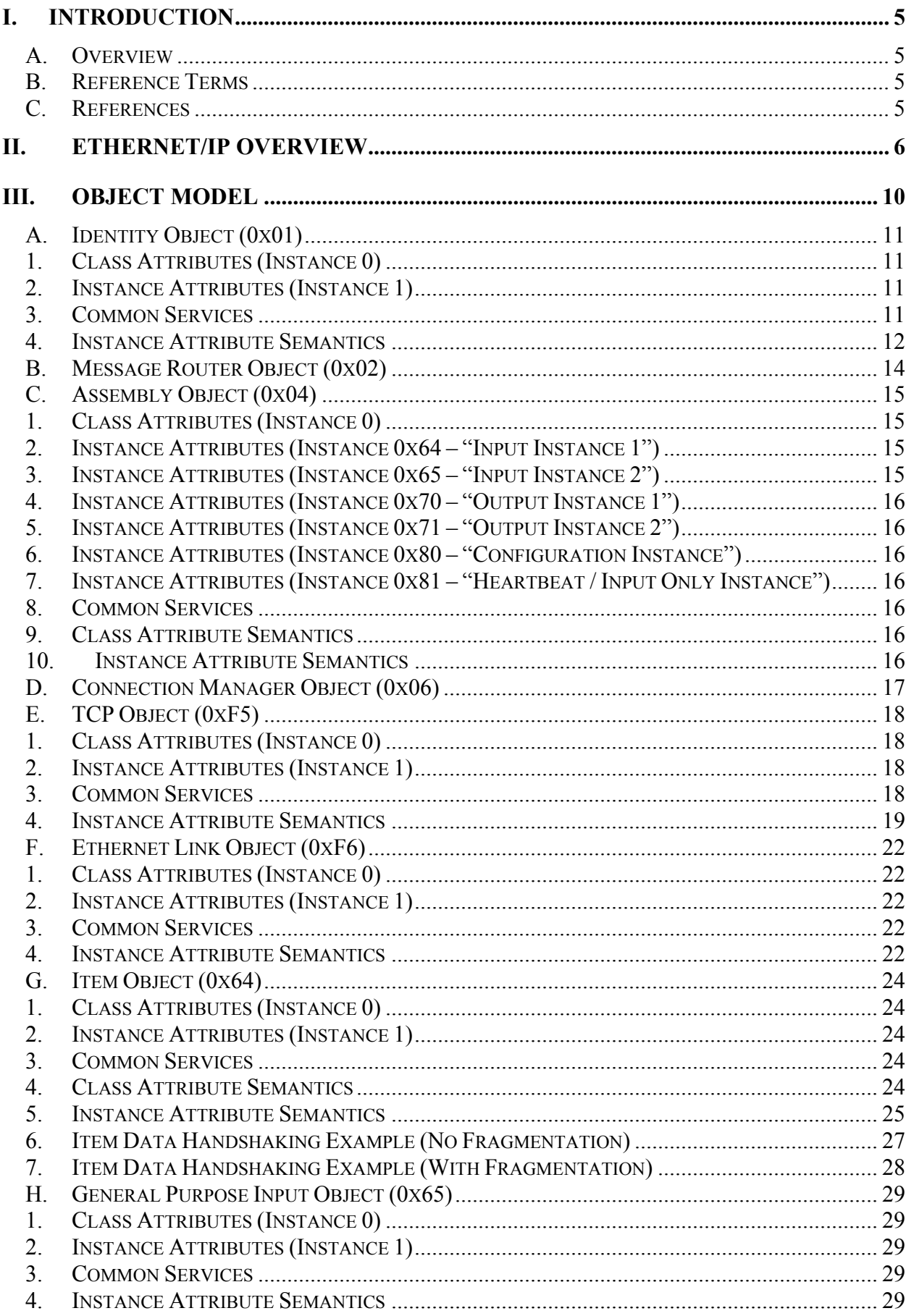

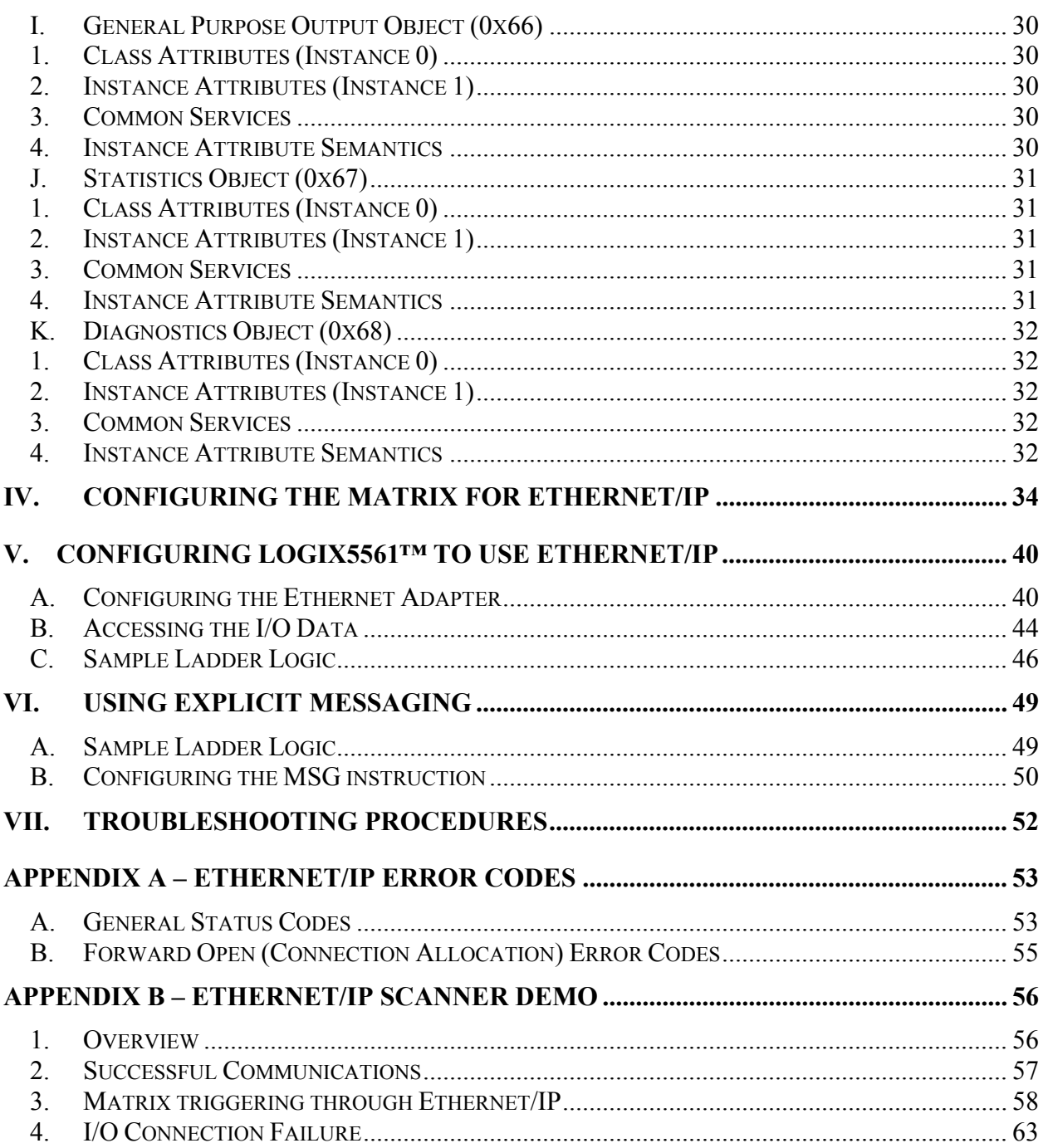

## <span id="page-4-0"></span>**I. Introduction**

#### <span id="page-4-1"></span>**A. Overview**

The Matrix 410™ is the modular, flexible and versatile compact bar code 2D reader for industrial applications embedding 1.3 and 2.0 megapixel sensors. Matrix 410™ features excellent performances in reading and verifying, easy setup, thanks to the X-PRESS™ interface and patented Blue Diamonds™ system, ease of use, extreme flexibility, high versatility and industrial strength. The integration of EtherNet/IP and TCP-IP protocol expands the networking and remote diagnostic capabilities of the reader. The possibility of sending diagnostic or statistical messages, even through the Web, provides a great advantage for service and maintenance and reduces plant downtime costs.

#### <span id="page-4-2"></span>**B. Reference Terms**

Matrix **–** Refers to the Matrix family of devices Reader **–** Refers to the Matrix device Client **–** Refers to the ControlLogix PLC

#### <span id="page-4-3"></span>**C. References**

- Volume I: CIP Common Specification, Release 1.0, ©2003 ODVA
- Volume 2: EtherNet/IP Adaptation of CIP, Release 1.0, ©2003 ODVA
- To find more information on the ControlLogix system, including EtherNet/IP go to <http://ab.rockwellautomation.com/>

## <span id="page-5-0"></span>**II. EtherNet/IP Overview**

#### **A LITTLE BACKGROUND**

Most people who work in an office associate the term "Ethernet" with the physical cable behind their desk. This cable connects their office PC to the printers and servers of the local network and the infinite web sites on the Internet. This cable is only the physical part of Ethernet, the media carrying Ethernet messages to your PC. On this wire is a whole series of communication protocols such as IP, the Internet Protocol; TCP, the Transport Control Protocol; and various Microsoft protocols such as NetBEUI. This suite of protocols works well for the office environment. It allows users to share files, access printers, send email, search the Internet and perform all the other communications used in the office environment.

The needs of the factory floor are much different with some very special requirements. Instead of accessing files and printers, factory floor controllers must access data embedded in drive systems, operator workstations and I/O devices. Instead of letting a user wait while a task is being performed, factory floor data communications needs are real-time or very close to real time. Terminating the fill operation on a bottle requires much more time-precise communications than accessing the next page of an Internet site.

Traditionally, Ethernet had only limited acceptance in Industrial Automation. Until recently the expense, lack of intelligent switches and routers and the domination of large vendors with proprietary protocols prevented the wide acceptance of Ethernet on the factory floor. Now with prices falling, PCs with inherent Ethernet capability moving in droves onto the factory floor and intelligent switches and routers, Ethernet is gaining acceptance. Only the lack of a widely accepted, flexible application layer targeted to Industrial Automation has prevented its complete acceptance.

#### **ETHERNET/IP**

Ethernet/IP is the application layer protocol that can meet this challenge. Four independent groups have joined forces to develop and promote EIP as a public domain Ethernet application layer for Industrial Automation. These groups include the Open DeviceNet Vendor Association (ODVA), the Industrial Open Ethernet Association (IOANA), Control Net International (CI) and the Industrial Ethernet Association (IEA). The goals of this effort illustrate how EIP provides a wide-ranging, comprehensive, certifiable standard suitable to a wide variety of automation devices:

Ethernet/IP uses all the transport and control protocols used in traditional Ethernet including the Transport Control Protocol (TCP), the Internet Protocol (IP) and the media access and signaling technologies found in off-the-shelf Ethernet interface cards. Building on these standard PC technologies means that EIP works transparently with all the standard off-the-shelf Ethernet devices found in today's marketplace. It also means that EIP can be easily supported on standard PCs and all their derivatives. Even more importantly, basing EIP on a standard technology platform ensures that EIP will move forward as the base technologies evolve in the future.

#### **ETHERNET/IP IS A CERTIFIABLE STANDARD**

The groups supporting EIP plan to ensure a comprehensive, consistent standard by careful, multivendor attention to the specification and through certified test labs as has been done with DeviceNet and ControlNet. Certification programs modeled after the programs for DeviceNet and ControlNet will ensure the consistency and quality of field devices. EIP is built on a widely accepted protocol layer

EIP is constructed from a very widely implemented standard used in DeviceNet and ControlNet called the Control and Information Protocol (CIP) and is illustrated on the attached drawing. This standard organizes networked devices as a collection of objects. It defines the access, object behavior and extensions which allow widely disparate devices to be accessed using a common mechanism. Over 300 vendors now support the CIP protocol in present day products. Using this technology in EIP means that EIP is based on a widely understood, widely implemented standard that does not require a new technology shakedown period.

#### **CIP OVERVIEW**

The Communications and Information Protocol (CIP) is a communications protocol for transferring automation data between two devices. In the CIP Protocol, every network device represents itself as a series of objects. Each object is simply a grouping of the related data values in a device. For example, every CIP device is required to make an Identity object available to the network. The identity object contains related identity data values called attributes. Attributes for the identity object include the vendor ID, date of manufacture, device serial number and other identity data. CIP does not specify at all how this object data is implemented, only what data values or attributes must be supported and that these attributes must be available to other CIP devices.

The Identity object is an example of a required object. There are three types of objects defined by the CIP protocol:

#### **REQUIRED OBJECTS**

Required objects are required by the specification to be included in every CIP device. These objects include the Identity object, a Message Router object and a Network object. The identity object contains related identity data values called attributes. Attributes for the identity object include the vendor ID, date of manufacturer, device serial number and other identity data.

A Network object contains the physical connection data for the object. For a CIP device on DeviceNet the network object contains the MacID and other data describing the interface to the CAN network. For EIP devices, the network object contains the IP address and other data describing the interface to the Ethernet port on the device.

### **APPLICATION OBJECTS**

Application objects are the objects that define the data encapsulated by the device. These objects are specific to the device type and function. For example, a Motor object on a Drive System has attributes describing the frequency, current rating and motor size. An Analog Input object on an I/O device has attributes that define the type, resolution and current value for the analog input. These application layer objects are predefined for a large number of common device types. All CIP devices with the same device type (Drive Systems, Motion Control, Valve Transducer…etc) must contain the identical series of application objects. The series of application objects for a particular device type is known as the device profile. A large number of profiles for many device types have been defined. Supporting a device profile allows a user to easily understand and switch from a vendor of one device type to another vendor with that same device type.

A device vendor can also group Application Layer Objects into assembly objects. These super objects contain attributes of one or more Application Layer Objects. Assembly objects form a convenient package for transporting data between devices. For example, a vendor of a Temperature Controller with multiple temperature loops may define assemblies for each of the temperature loops and an assembly with data from both temperature loops. The user can than pick the assembly that is most suited for the application and how often to access each assembly. For example, one temperature assembly may be configured to report every time it changes state while the second may be configured to report every one-second regardless of a change in state.

Assemblies are usually predefined by the vendor but CIP also defines a mechanism in which the user can dynamically create an assembly from application layer object attributes.

#### **VENDOR SPECIFIC OBJECTS**

Objects not found in the profile for a device class are termed Vendor Specific. These objects are included by the vendor as additional features of the device. The CIP protocol provides access to these vendor extension objects in exactly the same method as either application or required objects. This data is strictly of the vendors choosing and is organized in whatever method makes sense to the device vendor.

In addition to specifying how device data is represented to the network, the CIP protocol specifies a number of different ways in which that data can be accessed such as cyclic, polled and change-ofstate.

#### **ADVANTAGES TO EIP**

The advantages of the CIP protocol layer over EIP are numerous. The consistent device access means that a single configuration tool can configure CIP devices on different networks from a single access point without using vendor specific software. The classification of all devices as objects decreases the training and startup required when new devices are brought online. EIP provides improved response time and greater data throughput than DeviceNet and ControlNet. EIP links devices from the sensor bus level to the control level to the enterprise level with a consistent application layer interface.

There are numerous application layer competitors to EIP including Modbus/TCP from Groupe Schneider, PROFInet from Siemens, HSE Fieldbus from the Fieldbus foundation and other vendors. Unfortunately space prevents a detailed review of each of these products. However, none of these

competitors can provide the vendor support, flexibility and total architecture support offered by the implementation of CIP over Ethernet.

#### **USER CHALLENGES**

EIP implementation is not without challenges. Two of the most important challenges to the first time user include training and network configuration. One common problem is the lack of trained staff who understand both the IT fundamentals and the automation network. A collaborative effort between the IT and Automation staffs is required to successfully implement the first Ethernet/IP system. A second challenge is proper network configuration. Planning your Ethernet factory automation infrastructure is essential. Careful identification of all your control loops, choosing the correct routers, switches and paths and documenting your network properly are requisites for a communications network which meets your production goals and requires little ongoing maintenance.

## <span id="page-9-0"></span>**III. Object Model**

The Object Model is the logical grouping of attributes accessible from the Matrix.

The MATRIX supports 6 required objects

- $\blacksquare$  Identity Object (0x01)
- Message Router Object  $(0x02)$
- Assembly Object  $(0x04)$
- Connection Manager Object (0x06)
- $\blacksquare$  TCP Object (0xF5)
- Ethernet Link Object  $(0xF6)$

The MATRIX supports 5 vendor specific objects

- Item Object  $(0x64)$
- General Purpose Input Object  $(0x65)$
- General Purpose Output Object  $(0x66)$
- Statistics Object  $(0x67)$
- Diagnostics Object  $(0x68)$

The following are the ODVA data types

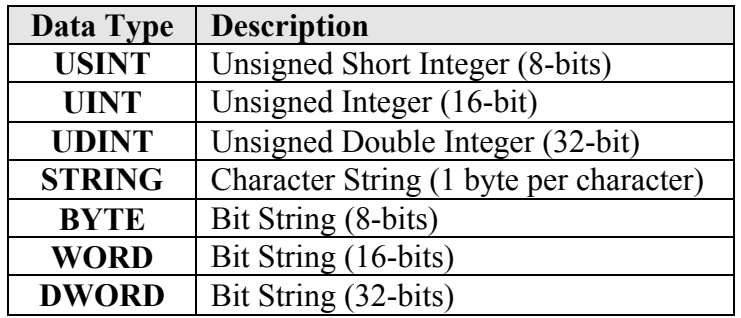

#### <span id="page-10-0"></span>**A. Identity Object (0x01)**

#### <span id="page-10-1"></span>**1. Class Attributes (Instance 0)**

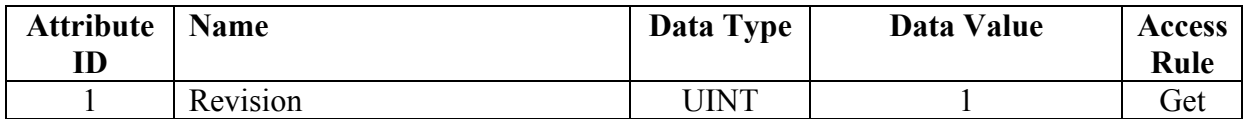

#### <span id="page-10-2"></span>**2. Instance Attributes (Instance 1)**

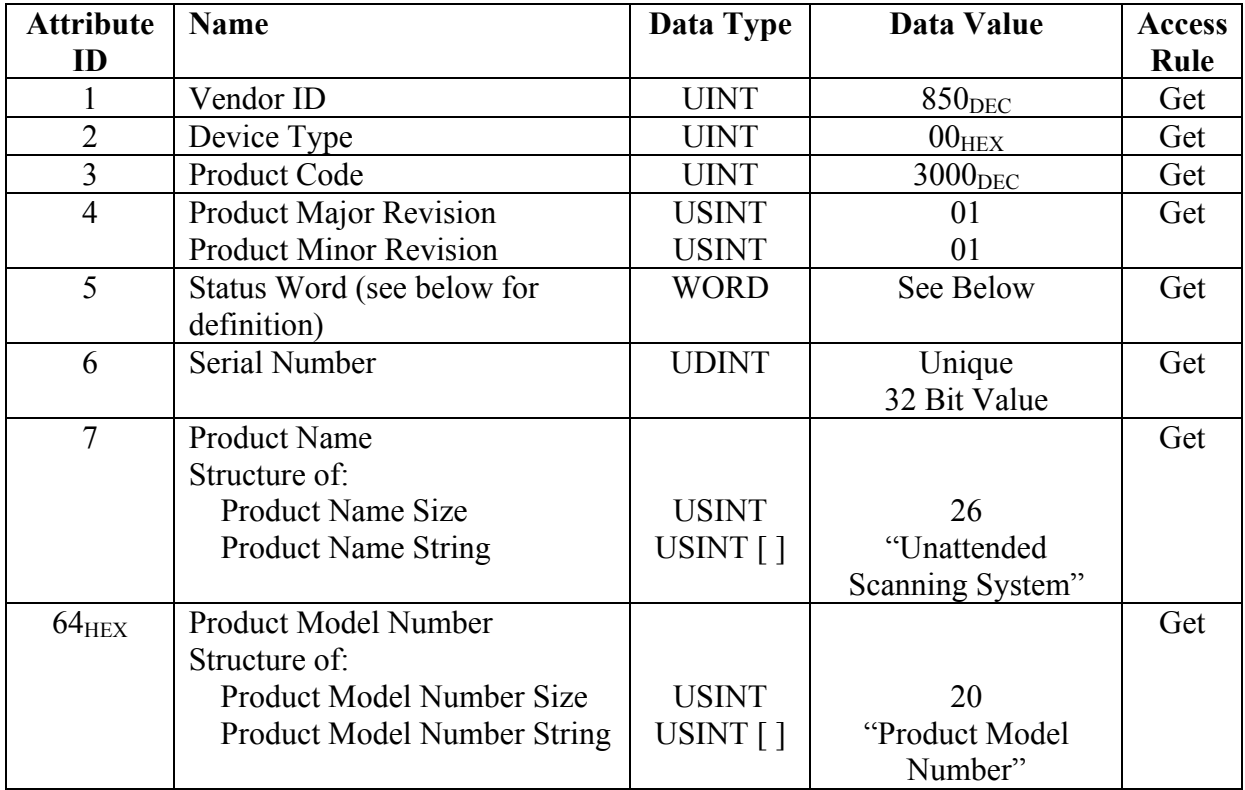

#### <span id="page-10-3"></span>**3. Common Services**

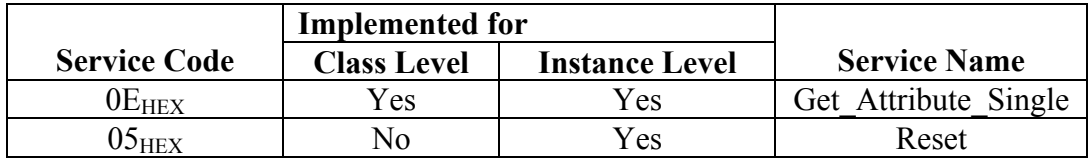

#### <span id="page-11-0"></span>**4. Instance Attribute Semantics**

#### **Vendor ID**

Vendor IDs are used to identify the manufacturer of a product. Vendor IDs are managed by ODVA. The Vendor ID for Datalogic. is 850.

#### **Device Type**

Device Types are used to identify the device profile used for a product. Device profiles define the minimum set of attributes and objects required for conformance. The list of Device Types is managed by ODVA. 0 (Generic Device) is the Device Type for this product.

#### **Product Code**

The Product Code is a number (0-65535) used to identify a vendor's product within the device type. The product code refers to the behavior of the product on a given network and doesn't affect functionality not seen by the network. The Product Code for this series of devices is 3000.

#### **Product Major/Minor Revision**

The Major and Minor Revision identify the revision of the item the Identity Object represents. Zero is invalid for either field. The current revision of the product is 1.01.

#### **Status Word**

The Status Word represents the status of the complete device. Only bit zero ("Owned") is monitored for this device.

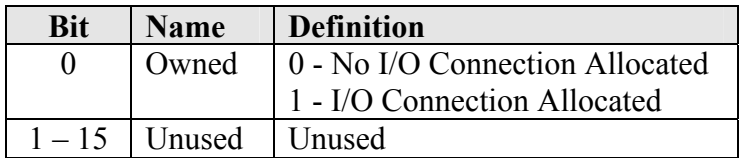

#### **Serial Number**

The Serial Number is a 32-bit number used in conjunction with the Vendor ID to form a unique number on DeviceNet. Each vendor is responsible for guaranteeing the uniqueness of the serial number across all of its devices.

#### **Product Name**

The Product Name is a string (up to 32 characters) that identifies a product on the network. The same Product Code may have a variety of product name strings. The Product Name for this family of products is "Unattended Scanning System". The first byte in the access of this attribute contains the length of the string (26 bytes).

#### **Product Model Number**

The Product Model Number is a vendor specific attribute used to identify the reader. The string length varies from 0 to 128 characters. The Product Model Number is set prior to shipping the product. The default string is "Product Model Number" with a length of 20 bytes.

#### <span id="page-13-0"></span>**B. Message Router Object (0x02)**

**<<<** This object has no supported attributes or services **>>>**

#### <span id="page-14-0"></span>**C. Assembly Object (0x04)**

#### <span id="page-14-1"></span>**1. Class Attributes (Instance 0)**

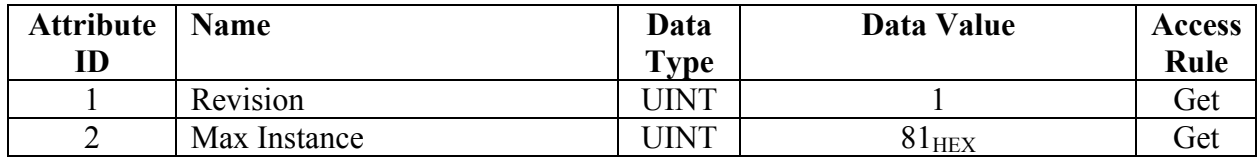

#### <span id="page-14-2"></span>**2. Instance Attributes (Instance 0x64 – "Input Instance 1")**

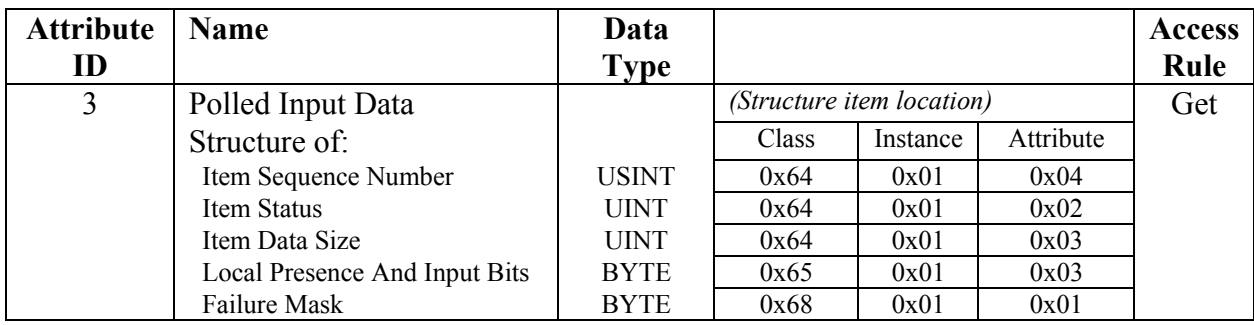

#### <span id="page-14-3"></span>**3. Instance Attributes (Instance 0x65 – "Input Instance 2")**

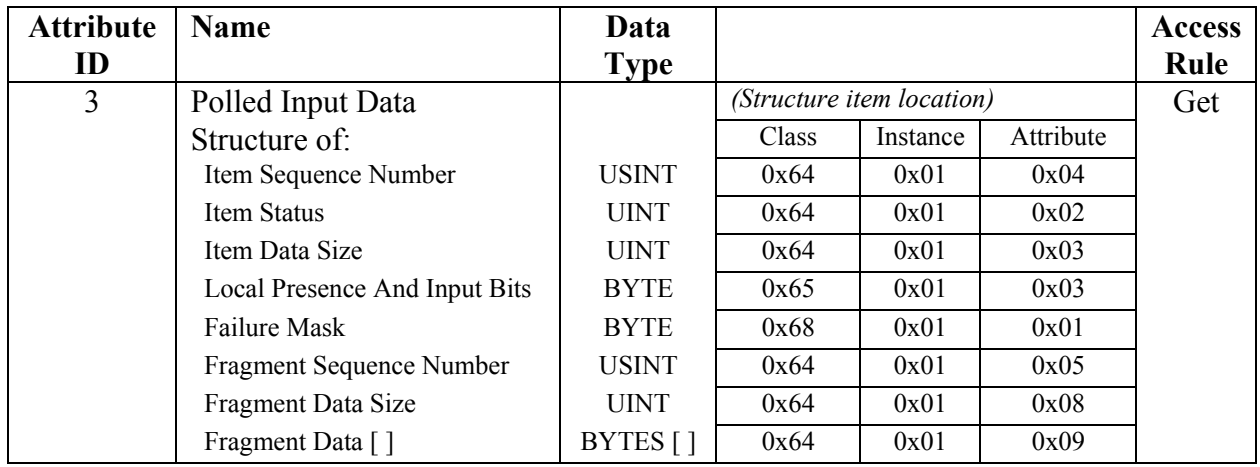

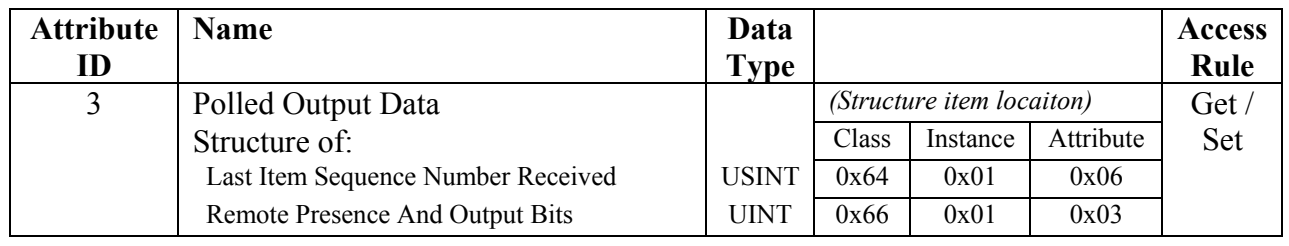

#### <span id="page-15-0"></span>**4. Instance Attributes (Instance 0x70 – "Output Instance 1")**

#### <span id="page-15-1"></span>**5. Instance Attributes (Instance 0x71 – "Output Instance 2")**

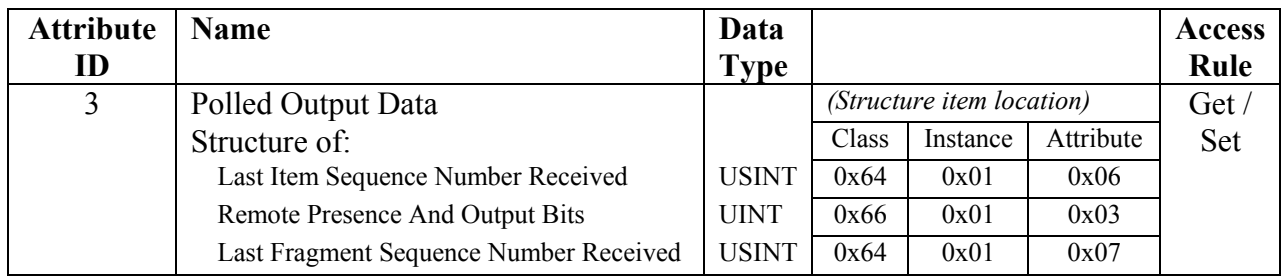

#### <span id="page-15-2"></span>**6. Instance Attributes (Instance 0x80 – "Configuration Instance")**

Many I/O clients include a configuration path when opening an I/O connection to the server. There is no configuration data, but the instance number is necessary.

#### <span id="page-15-3"></span>**7. Instance Attributes (Instance 0x81 – "Heartbeat / Input Only Instance")**

This instance allows clients to monitor input data without providing output data. Since there is no consume data, no attributes are supported.

#### <span id="page-15-4"></span>**8. Common Services**

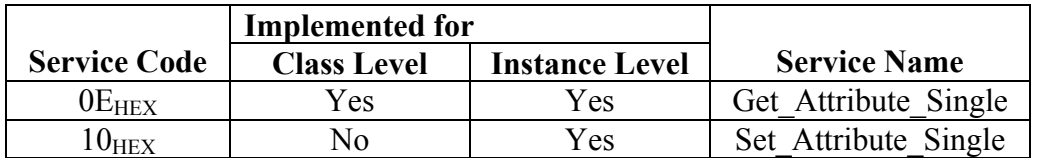

#### <span id="page-15-5"></span>**9. Class Attribute Semantics**

#### **Max Instance**

The Max Instance attribute lists the highest instance number (currently 0x81) that exists in the Assembly Object.

#### <span id="page-15-6"></span>**10. Instance Attribute Semantics**

All Instance attributes in the Assembly Object are composed of attributes from other objects. See the attribute definitions in their respective objects.

<span id="page-16-0"></span>**<<<** This object has no supported attributes or services **>>>**

#### <span id="page-17-0"></span>**E. TCP Object (0xF5)**

#### <span id="page-17-1"></span>**1. Class Attributes (Instance 0)**

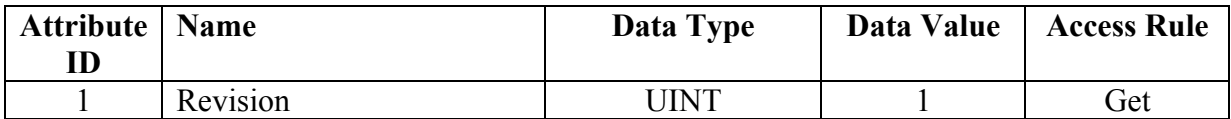

#### <span id="page-17-2"></span>**2. Instance Attributes (Instance 1)**

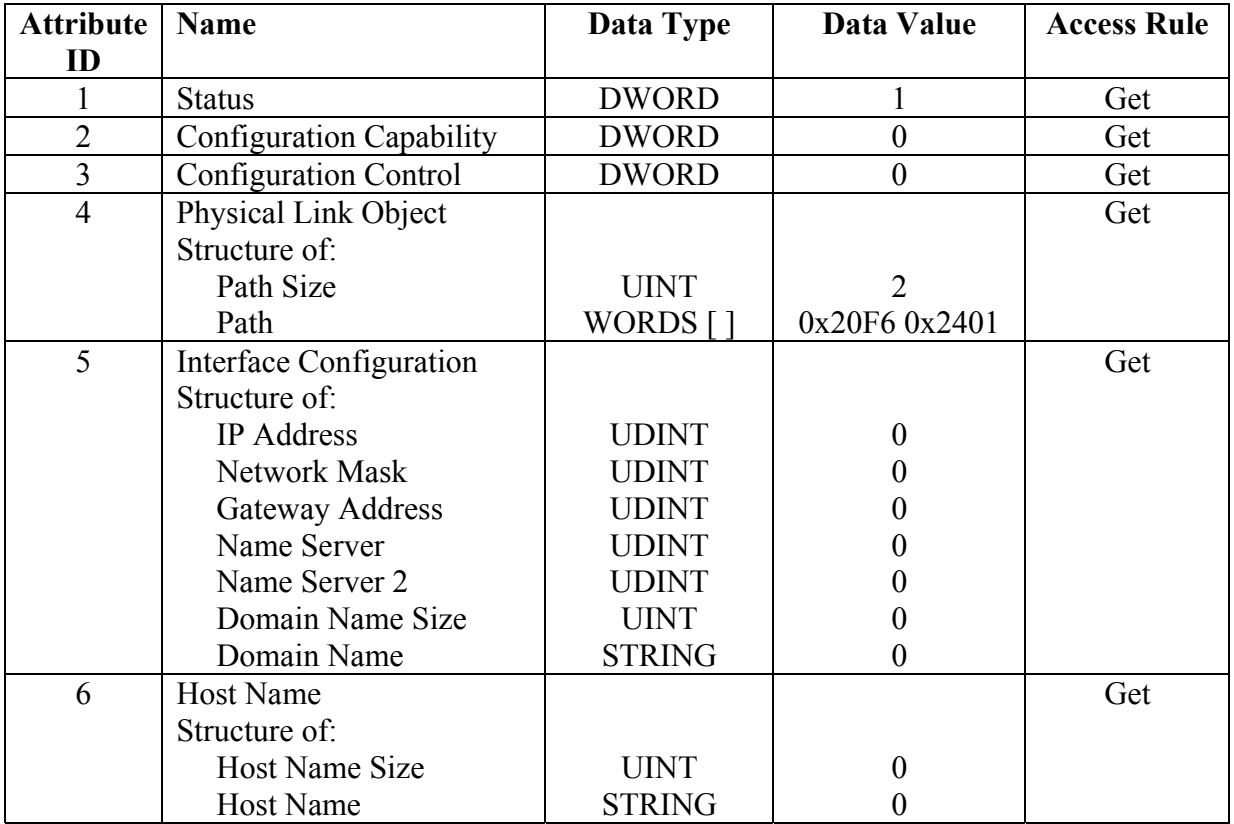

#### <span id="page-17-3"></span>**3. Common Services**

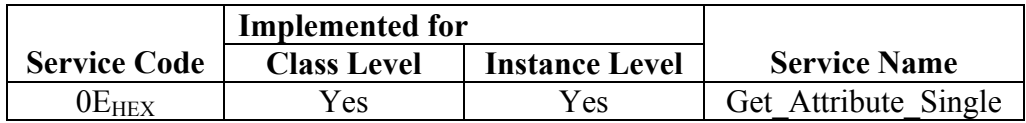

#### <span id="page-18-0"></span>**4. Instance Attribute Semantics**

#### **Status**

The Status attribute is a bitmap that indicates the status of the TCP/IP network interface. This attribute value is fixed at 1.

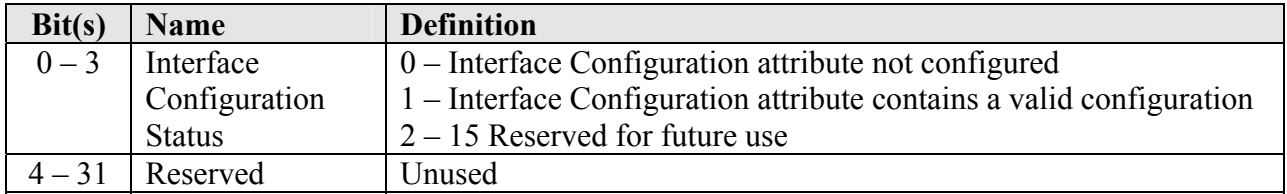

#### **Configuration Capability**

The Configuration Capability attribute is a bitmap that indicates the device's support for optional network configurations. This attribute value is fixed at 0 since network configuration information is not available to the 6x00 EtherNet/IP Reader.

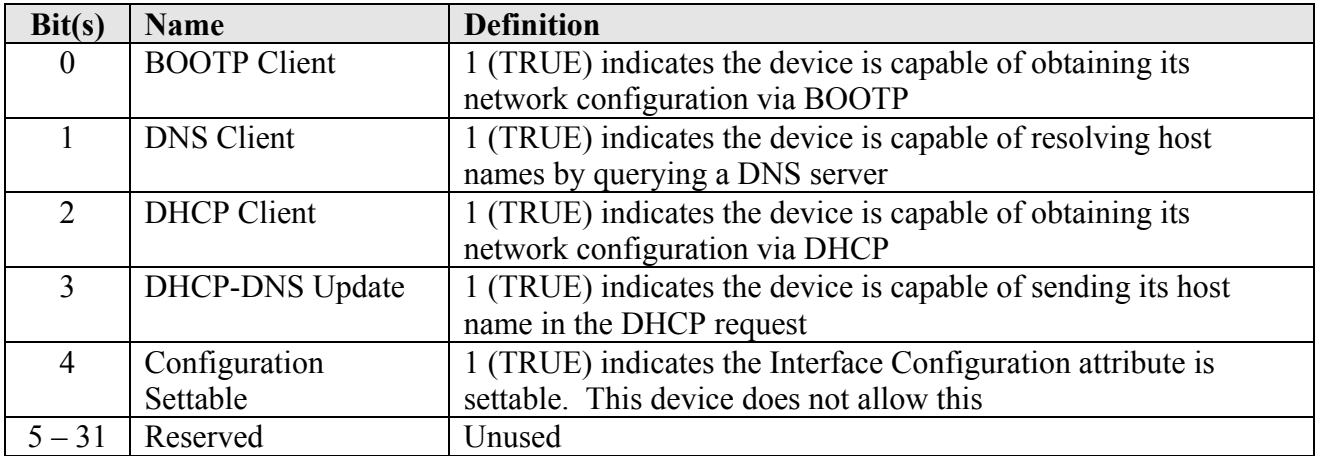

### **Configuration Control**

The Configuration Control attribute is a bitmap used to control network configuration attributes. This attribute value is fixed at 0 since network configuration information is not available to the 6x00 EtherNet/IP Reader.

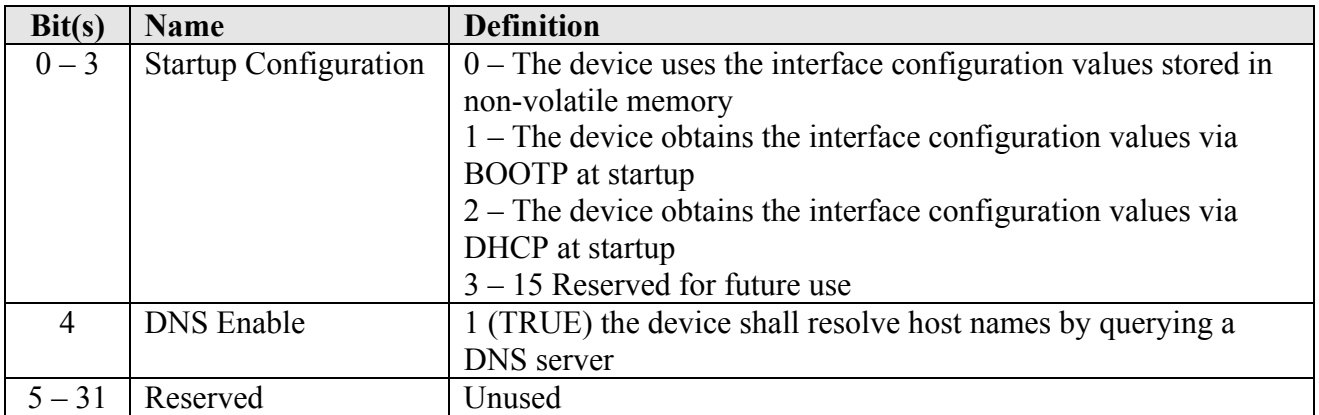

### **Physical Link Object**

This attribute identifies the object associated with the underlying physical communications interface. The first byte is the path size in words, followed by the path to the object. Ethernet is always used for this application, so the path value is fixed.

#### **Interface Configuration**

This attribute contains the configuration parameters required to operate as a TCP/IP node. The following are the fields of the Interface Configuration structure. These values are modifiable via Visiset only, so the attributes are read only.

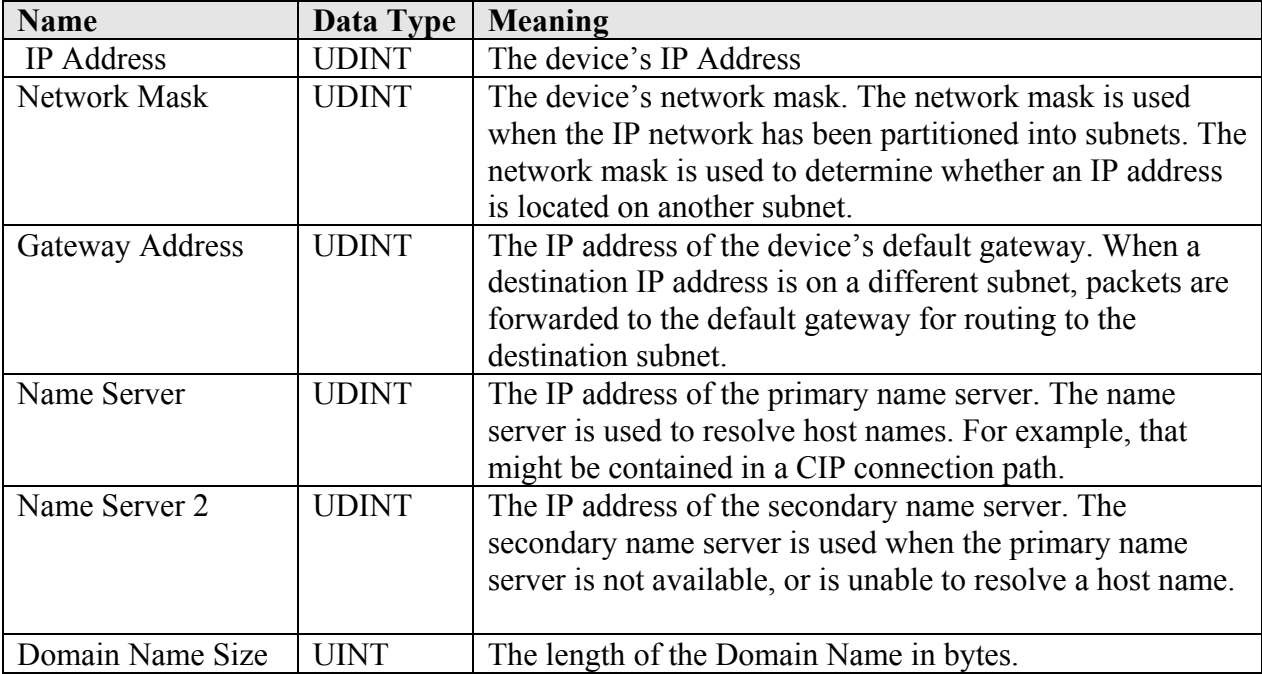

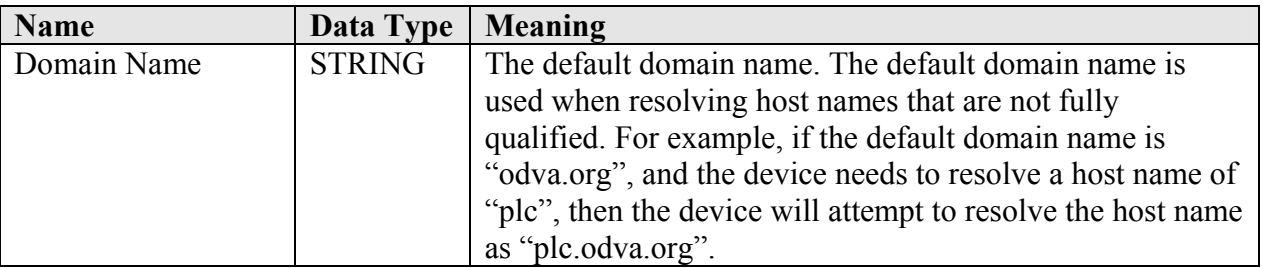

#### **Host Name**

The Host Name attribute contains the device's host name. The host name is used when the device supports DHCP-DNS. Since this device doesn't support DHCP-DNS, this attribute is NULL.

#### <span id="page-21-0"></span>**F. Ethernet Link Object (0xF6)**

#### <span id="page-21-1"></span>**1. Class Attributes (Instance 0)**

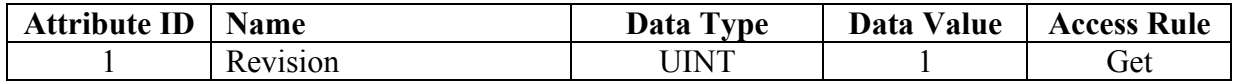

#### <span id="page-21-2"></span>**2. Instance Attributes (Instance 1)**

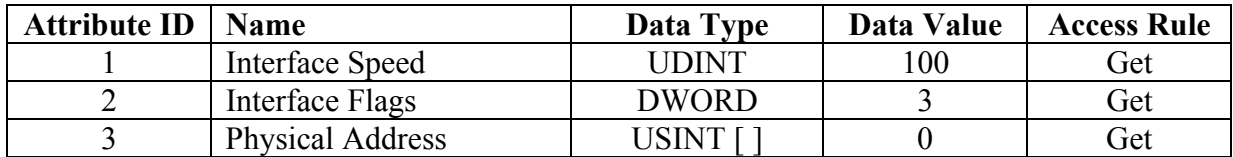

#### <span id="page-21-3"></span>**3. Common Services**

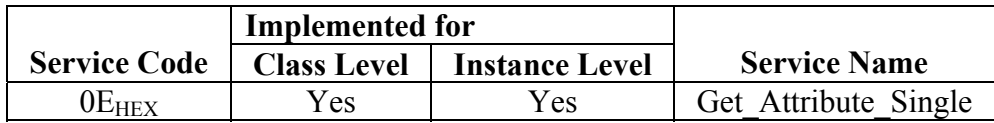

#### <span id="page-21-4"></span>**4. Instance Attribute Semantics**

#### **Interface Speed**

The Interface Speed attribute indicates whether the device is running at 10Mbps, 100Mbps, 1Gbps, etc… The attribute resolution is in Mbps, so if the interface is running at 100Mbps, the attribute value is 100.

#### **Interface Flags**

The Interface Flags attribute contains status and configuration information about the physical interface as follows:

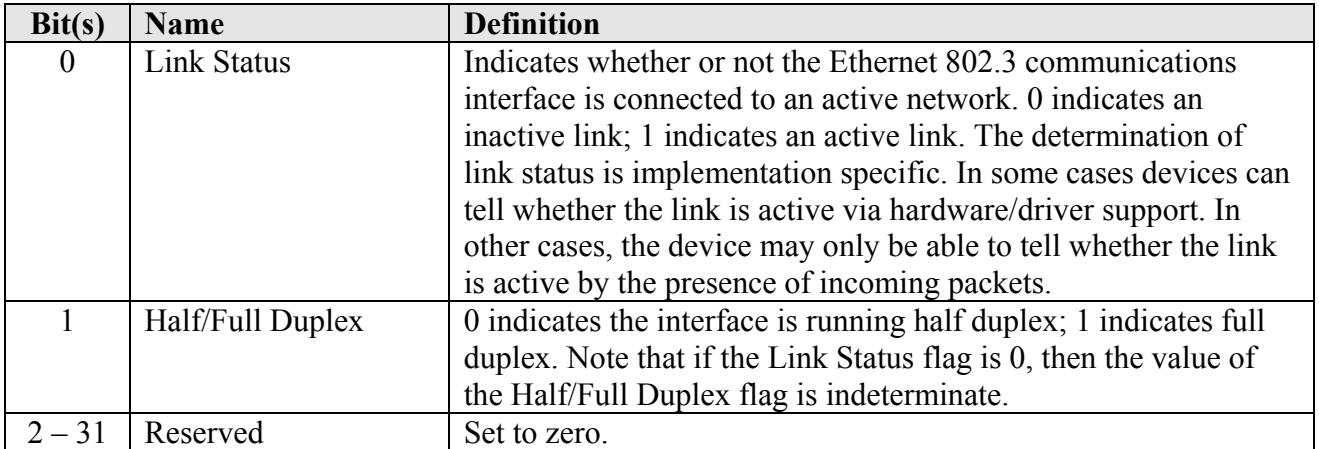

#### **Physical Address**

The Physical Address attribute contains the interface's MAC layer address. The Physical Address is an array of octets (bytes). The recommended display format is "XX-XX-XX-XX-XX-XX" starting with the first octet. This attribute is read only.

#### <span id="page-23-0"></span>**G. Item Object (0x64)**

#### <span id="page-23-1"></span>**1. Class Attributes (Instance 0)**

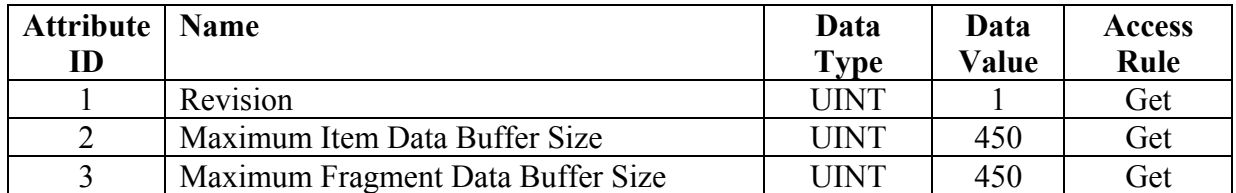

#### <span id="page-23-2"></span>**2. Instance Attributes (Instance 1)**

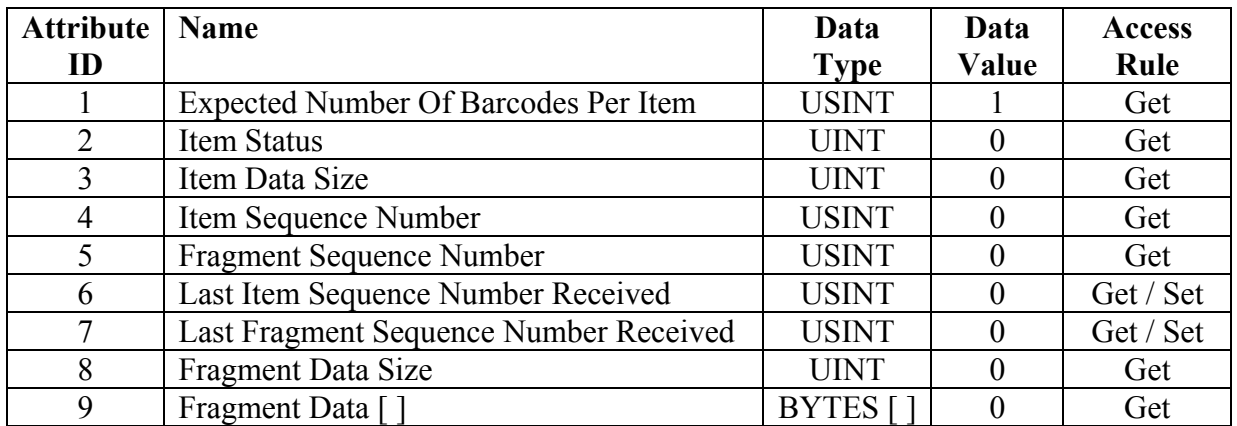

#### <span id="page-23-3"></span>**3. Common Services**

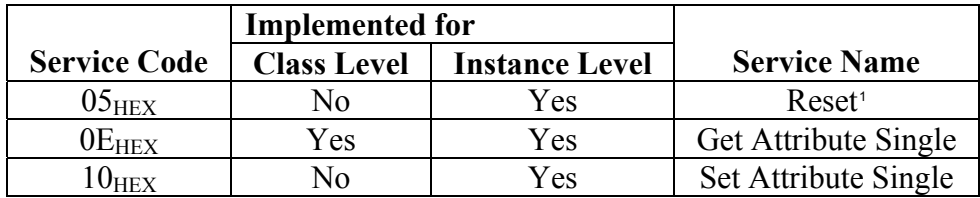

#### <span id="page-23-4"></span>**4. Class Attribute Semantics**

#### **Maximum Item Data Buffer Size**

The Maximum Item Data Buffer Size is the maximum length of Item Data. If this attribute is greater than the Maximum Fragment Data Buffer Size, fragmentation is used to pass the Item Data. The valid range is  $1 - 65535$ . The default size is 450.

 $\overline{a}$ 

<span id="page-23-5"></span><sup>&</sup>lt;sup>1</sup> This Service Code is used to flush the Item Buffer Queue.

<sup>© 2011</sup> Datalogic S.p.A. – All Right Reserved Page 24 of 63

#### **Maximum Fragment Data Buffer Size**

The Maximum Fragment Data Buffer Size is the length of the fragment buffer. This value must be less than or equal to the Maximum Item Data Buffer Size. The valid range is  $1 - 450$ . The default size is 450 (no fragmentation is used).

#### <span id="page-24-0"></span>**5. Instance Attribute Semantics**

#### **Expected Number Of Barcodes Per Item**

The Matrix supports Item Data packets with multiple barcodes. The Expected Number of Barcodes Per Item is the number of barcodes embedded in the Item Data. The default size is one barcode.

#### **Item Status**

The Item Status Code is the status of the current Item Data packet and is returned with every Item Data transfer. The table below shows the status codes and their meanings.

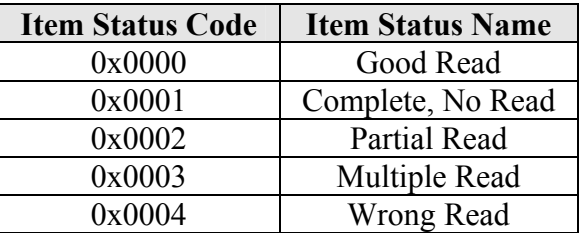

#### **Item Data Size**

The Item Data Size is the total size of the Item Data. If the Item Data Size is greater than the Maximum Fragment Data Buffer Size, fragmentation is used (see the fragmentation example at the end of this section).

#### **Item Sequence Number**

The Item Sequence Number is incremented by one on every new Item Data production. The Item Sequence Number is set to zero at power up. Once an Item Data packet is ready to transmit, the Item Sequence Number is set to one. The Item Sequence Number reloads to one since zero is an invalid number.

#### **Fragment Sequence Number**

The Fragment Sequence Number is set to one on the first fragment of the Item Data production. The Fragment Sequence Number is incremented by one on every new fragment. If fragmentation isn't used, this value is fixed at one.

#### **Last Item Sequence Number Received**

The Last Item Sequence Number Received is written with the Item Sequence Number by the EtherNet/IP client to acknowledge the receipt of the Item Data. If fragmentation is used, this value isn't written until the complete message is received.

#### **Last Fragment Sequence Number Received**

The Last Fragment Sequence Number Received is written with the Fragment Sequence Number by the EtherNet/IP client to acknowledge the receipt of an individual fragment. If fragmentation isn't used, this value doesn't need to be written.

#### **Fragment Data Size**

The Fragment Data Size is the length of the data (in bytes) stored in the Fragment Data attribute. If fragmentation is used, this value equals the Maximum Fragment Data Buffer Size until the last fragment.

#### **Fragment Data**

This attribute stores the Fragment Data. If the Item Data Size is less than the Maximum Fragment Data Buffer Size, this attribute stores the complete Item Data. If the Item Data Size is greater than the Maximum Fragment Data Buffer Size, this attribute stores the individual fragments of data.

#### **6.Item Data Handshaking Example (No Fragmentation)**

The following is an example of how to send 3 Item Data packets, each 300 bytes, with a fragment size of 450.

<span id="page-26-0"></span>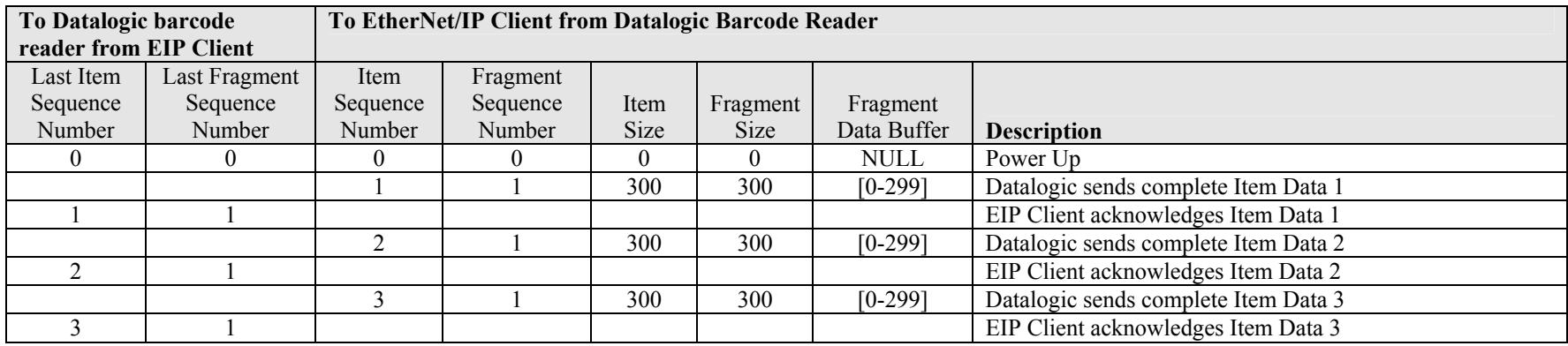

#### **7.Item Data Handshaking Example (With Fragmentation)**

The following is an example of how to send 2 Item Data packets, each 800 bytes, with a fragment size of 128.

<span id="page-27-0"></span>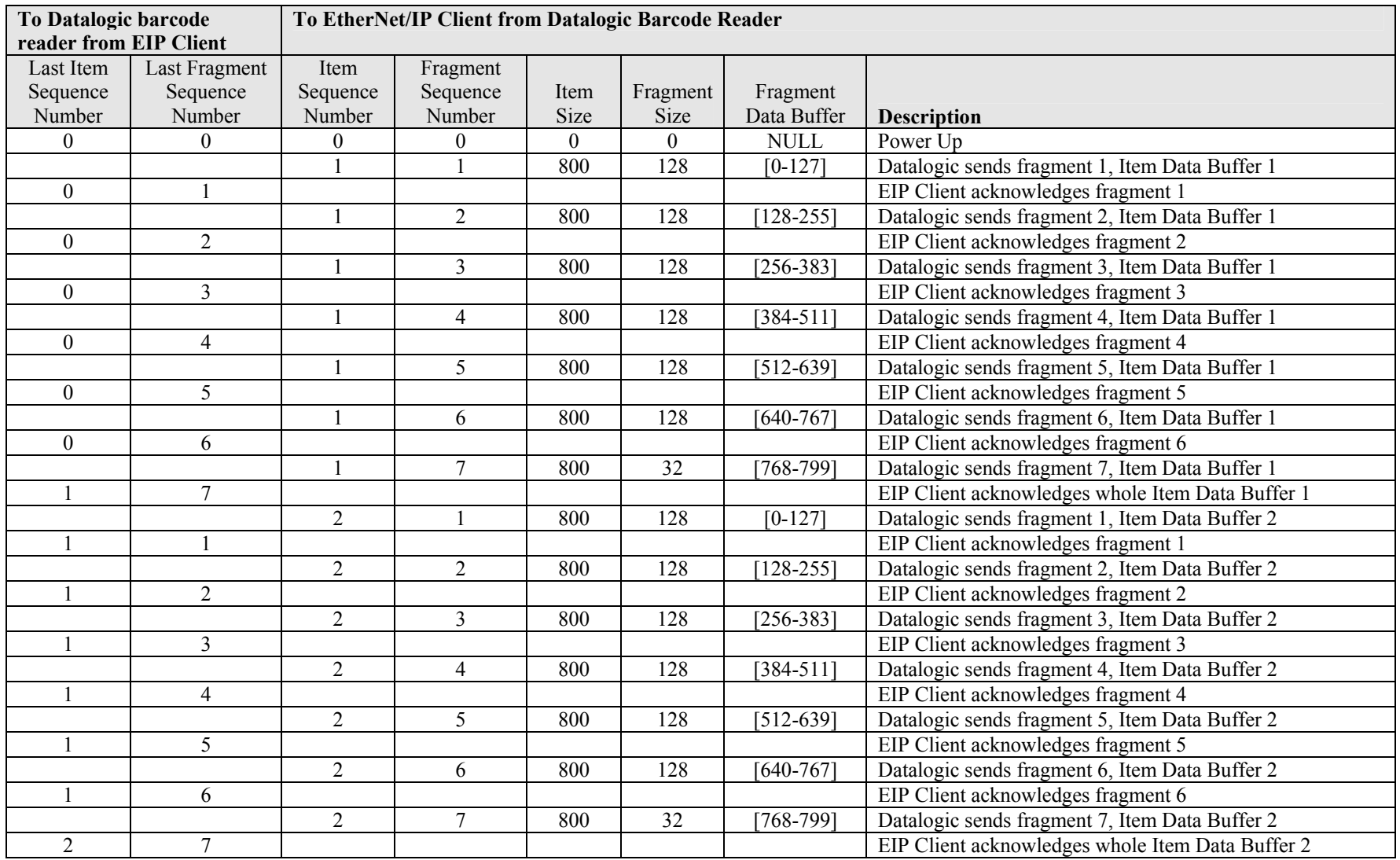

#### <span id="page-28-0"></span>**H. General Purpose Input Object (0x65)**

#### <span id="page-28-1"></span>**1. Class Attributes (Instance 0)**

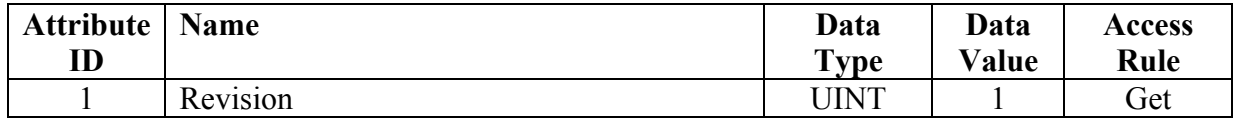

#### <span id="page-28-2"></span>**2. Instance Attributes (Instance 1)**

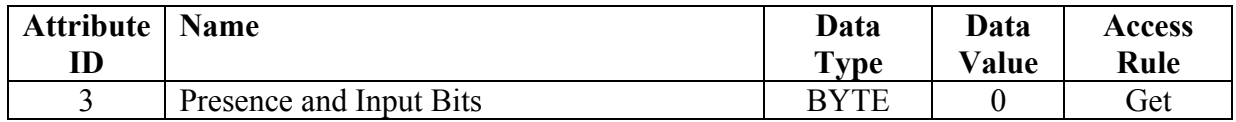

#### <span id="page-28-3"></span>**3. Common Services**

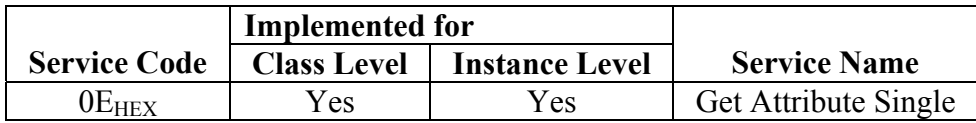

#### <span id="page-28-4"></span>**4. Instance Attribute Semantics**

#### **Presence and Input Bits**

The Presence and Input Bits attribute is a bitmap used to monitor the status of the discrete inputs on the Matrix reader.

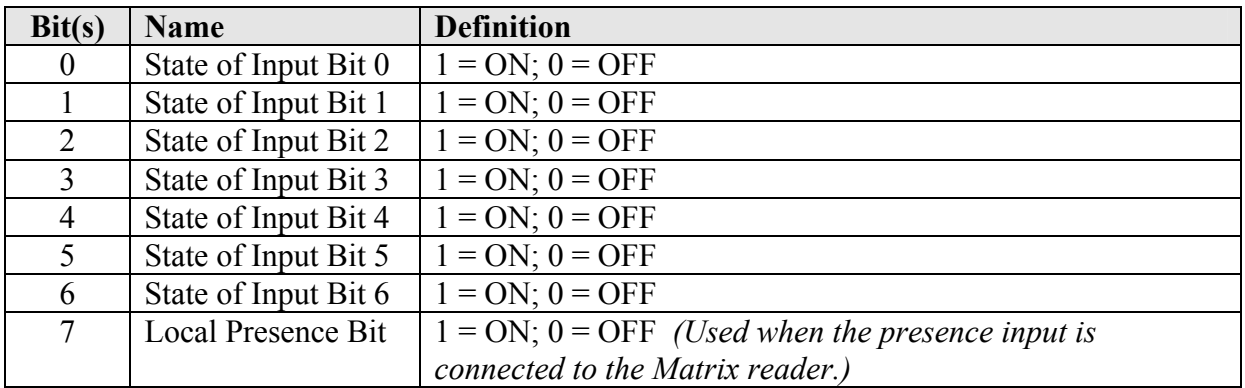

#### <span id="page-29-0"></span>**I. General Purpose Output Object (0x66)**

#### <span id="page-29-1"></span>**1. Class Attributes (Instance 0)**

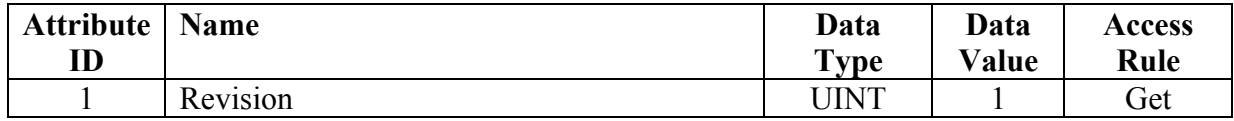

#### <span id="page-29-2"></span>**2. Instance Attributes (Instance 1)**

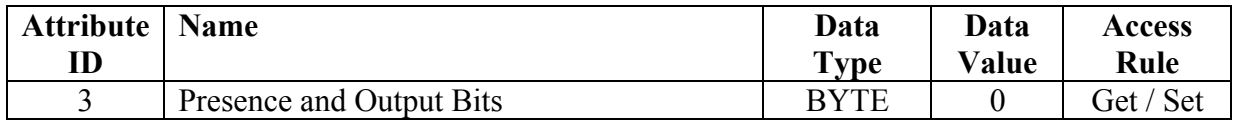

#### <span id="page-29-3"></span>**3. Common Services**

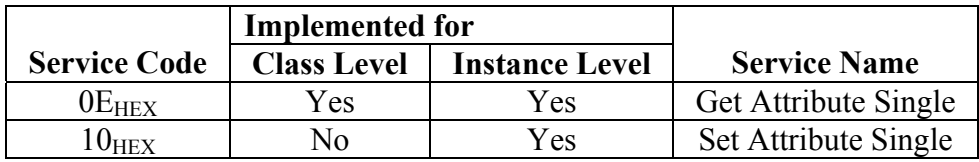

#### <span id="page-29-4"></span>**4. Instance Attribute Semantics**

#### **Presence and Output Bits**

The Presence and Output Bits attribute is a bitmap used to control the state of the discrete outputs on the Matrix reader.

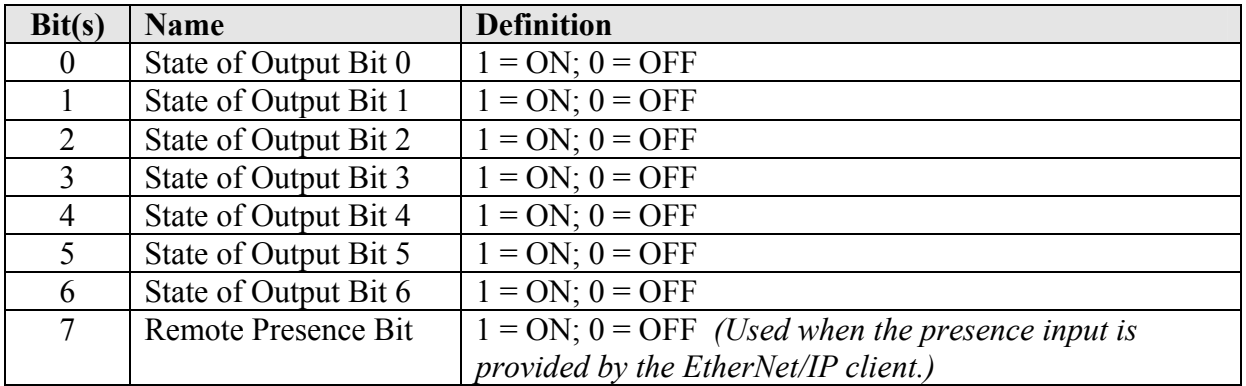

#### <span id="page-30-0"></span>**J. Statistics Object (0x67)**

#### <span id="page-30-1"></span>**1. Class Attributes (Instance 0)**

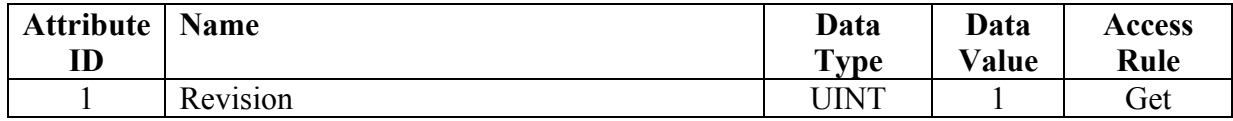

#### <span id="page-30-2"></span>**2. Instance Attributes (Instance 1)**

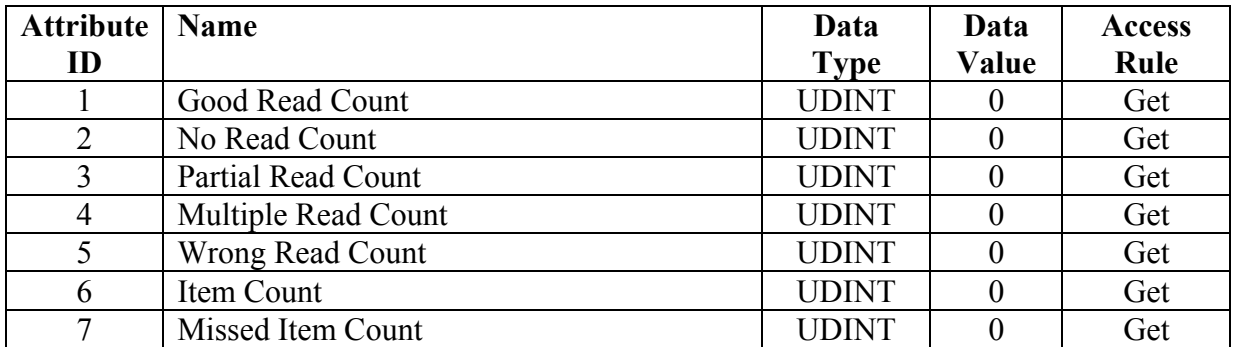

#### <span id="page-30-3"></span>**3. Common Services**

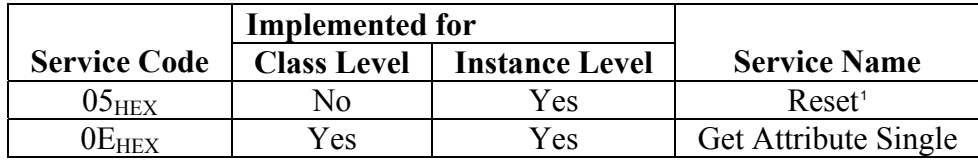

#### <span id="page-30-4"></span>**4. Instance Attribute Semantics**

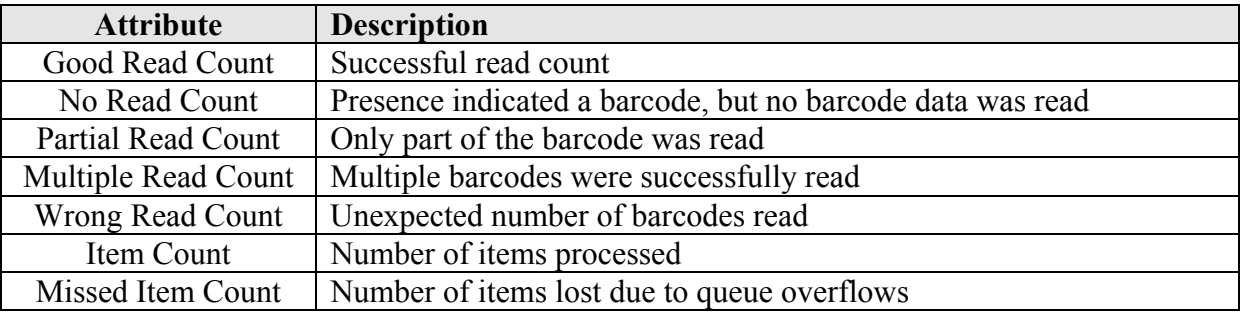

<sup>&</sup>lt;sup>1</sup> Reset Instance 1, Attributes 1-7 to 0.

<span id="page-30-5"></span><sup>© 2011</sup> Datalogic S.p.A. – All Right Reserved Page 31 of 63

#### <span id="page-31-0"></span>**K. Diagnostics Object (0x68)**

#### <span id="page-31-1"></span>**1. Class Attributes (Instance 0)**

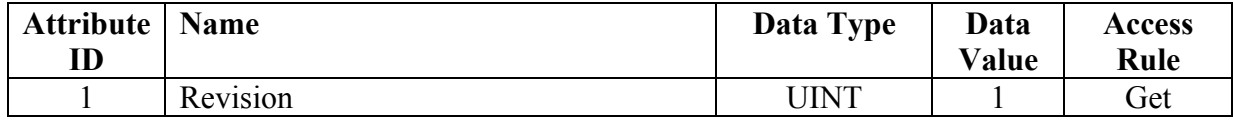

#### <span id="page-31-2"></span>**2. Instance Attributes (Instance 1)**

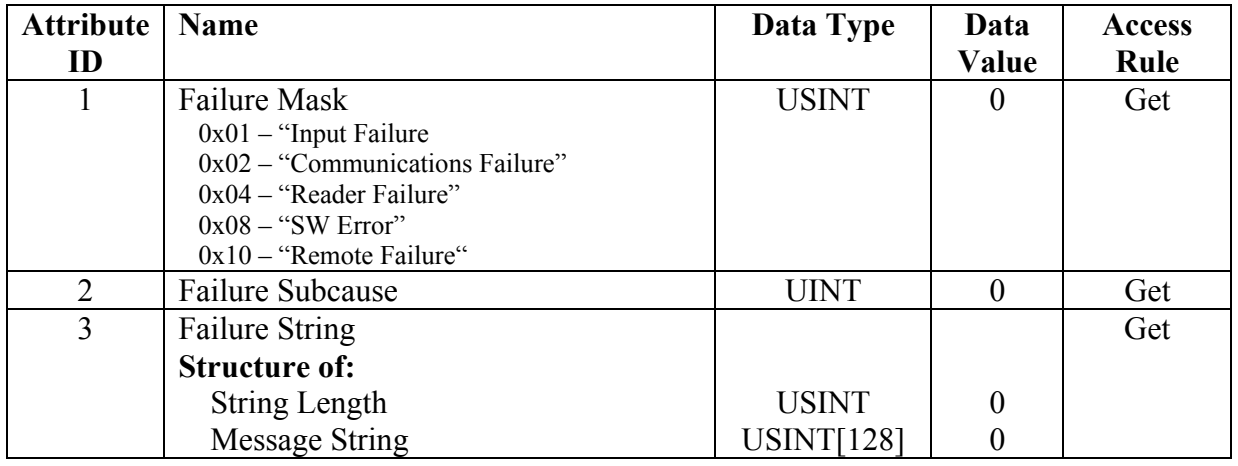

#### <span id="page-31-3"></span>**3. Common Services**

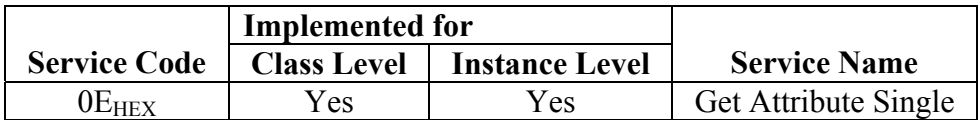

#### <span id="page-31-4"></span>**4. Instance Attribute Semantics**

#### **Failure Mask**

The Failure Mask is set when an error occurs with the reader. Below is the table of Failure Mask codes.

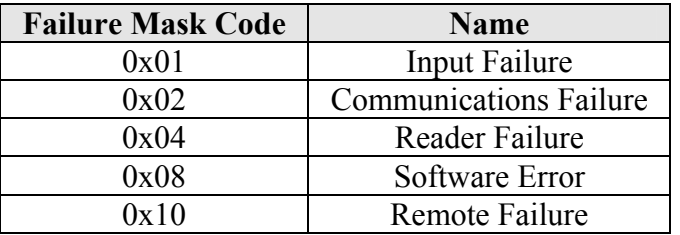

#### **Failure Subcause**

The Failure Subcause is an integer value set by Datalogic on a failure. See Datalogic for a list of Failure Subcauses and their meanings.

#### **Failure String**

The Failure String is set by Datalogic on a failure. See Datalogic for a list of Failure Strings and their meanings.

## <span id="page-33-0"></span>**IV. Configuring the Matrix for EtherNet/IP**

**VISISET** is the Windows application used to configure Matrix: opening it the following initial window appears

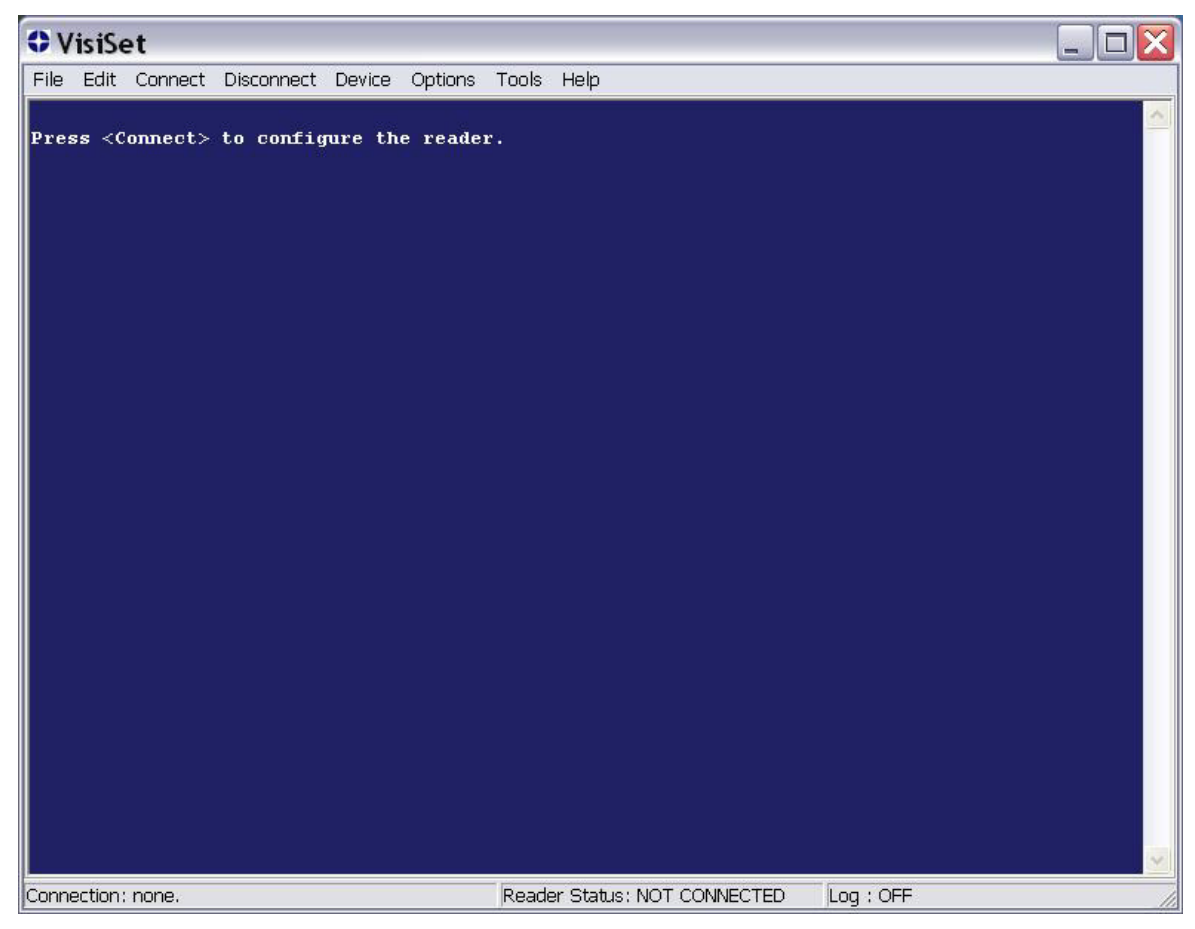

Select "**Options**" on the main bar

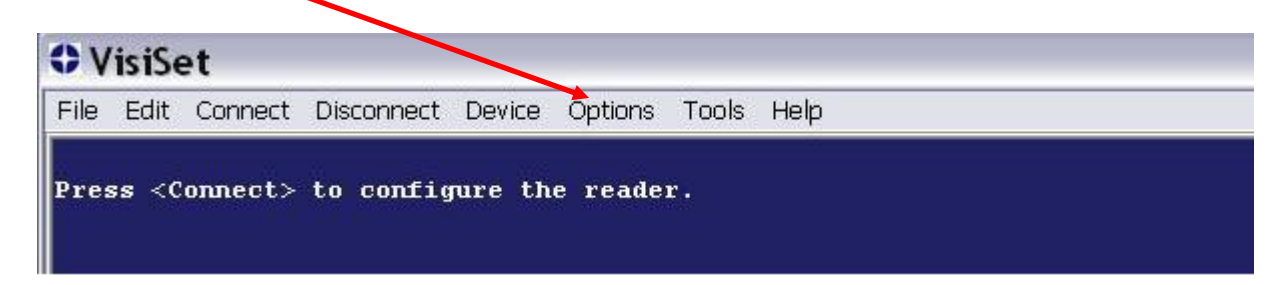

then the desired communication option (the example below shows an Ethernet setup)

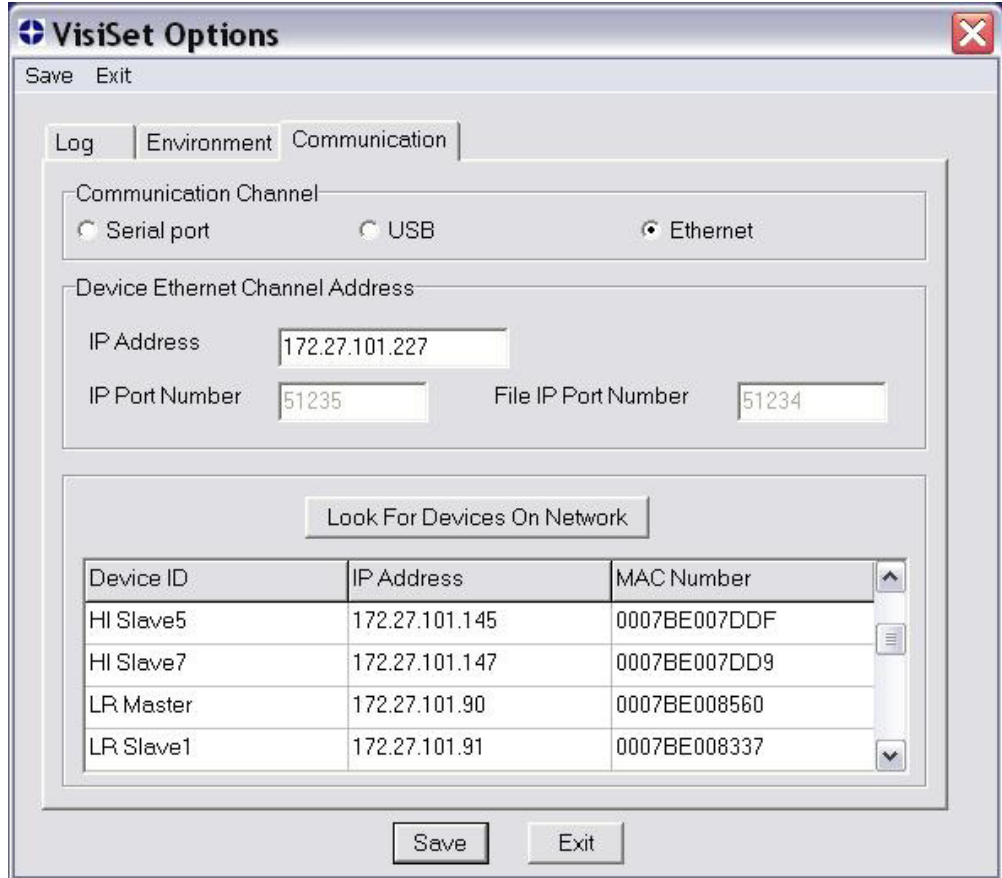

then click on "**Connect**":

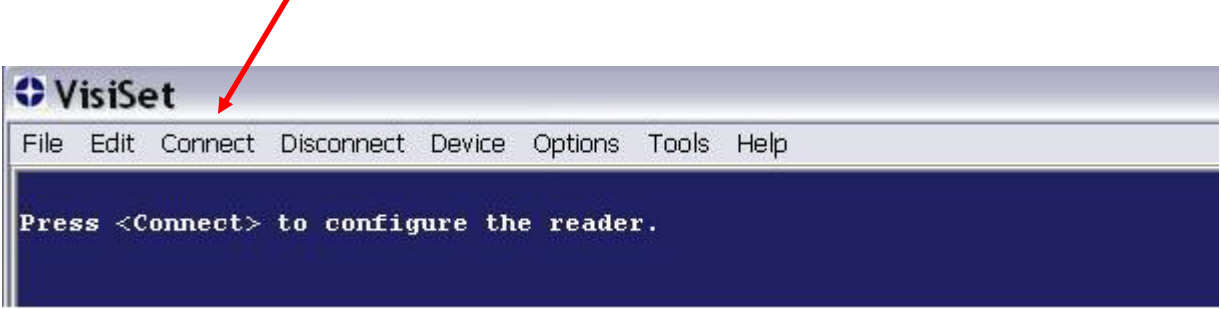

Visiset connects the device and the "**Welcome**" window appears,

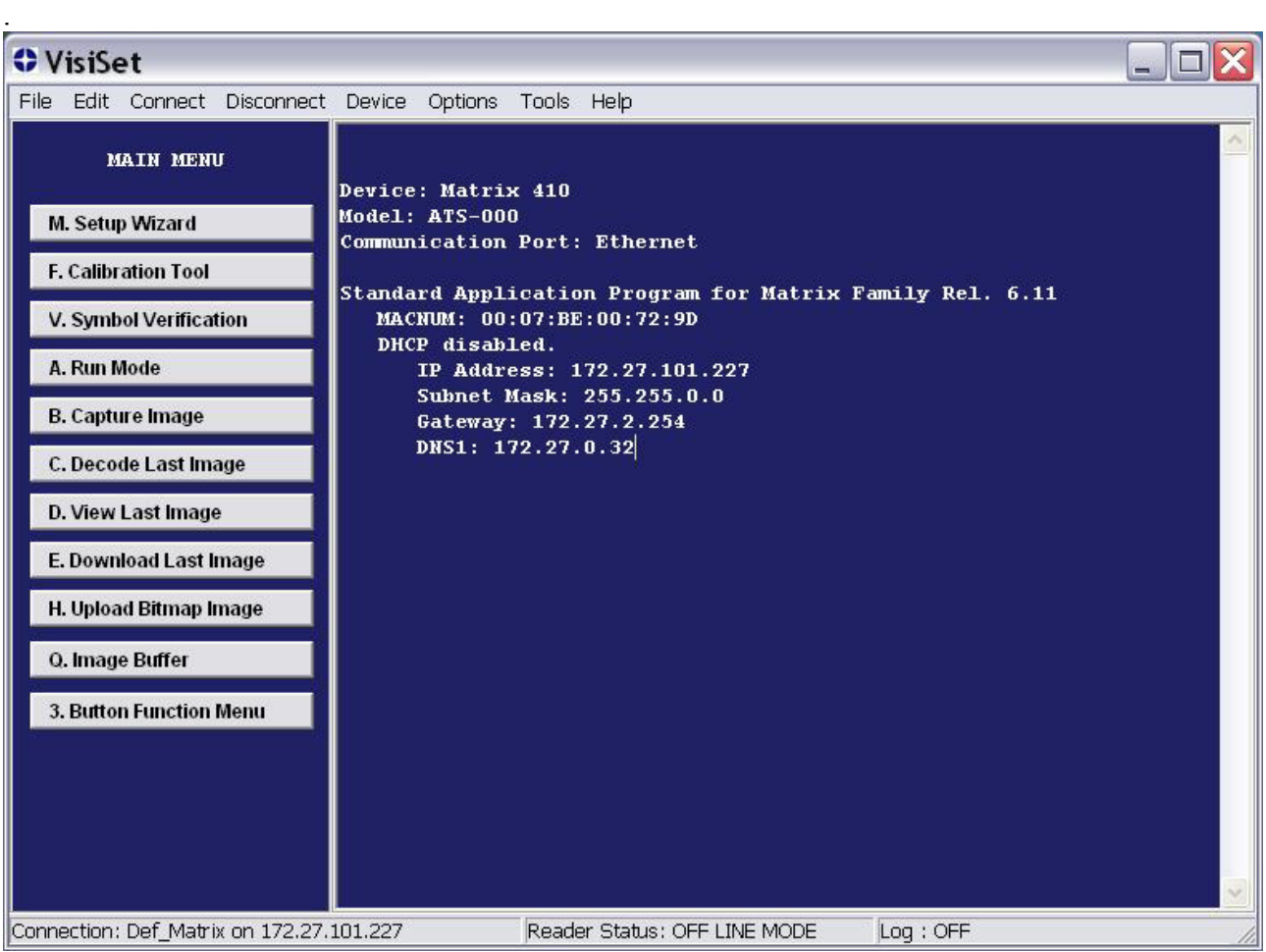

 Upon opening Visiset, click on "**Device**", then "**Get Configuration from Temporary Memory**". The "Parameter Setup" window appears:

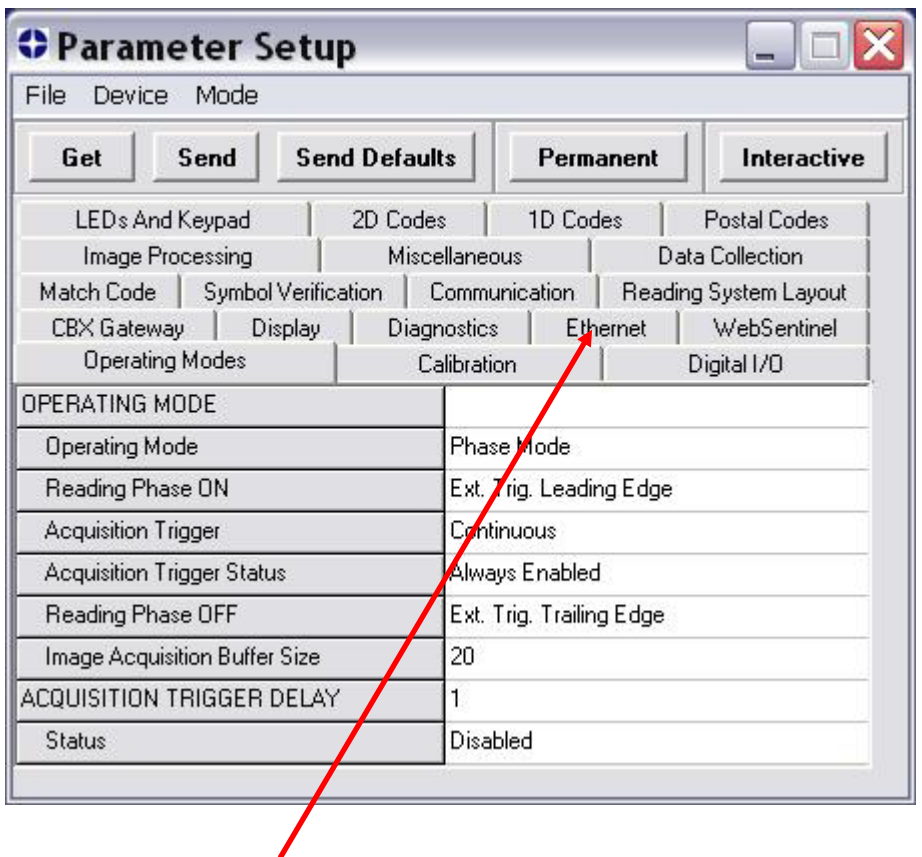

 Select the "**Ethernet**" tab; here check/set the correct "**Ethernet System**" parameters, according your LAN.

Note:

- If the selected connection option is "Ethernet" (like on pictures of pag.36), the device has already properly ethernet-connected then keep the "Ethernet System" parameters unchanged;
- If the selected connection option is "Serial port", the "Ethernet System" parameters have the default values, then the user has to properly set them.

Below an example of a static IP addressing.

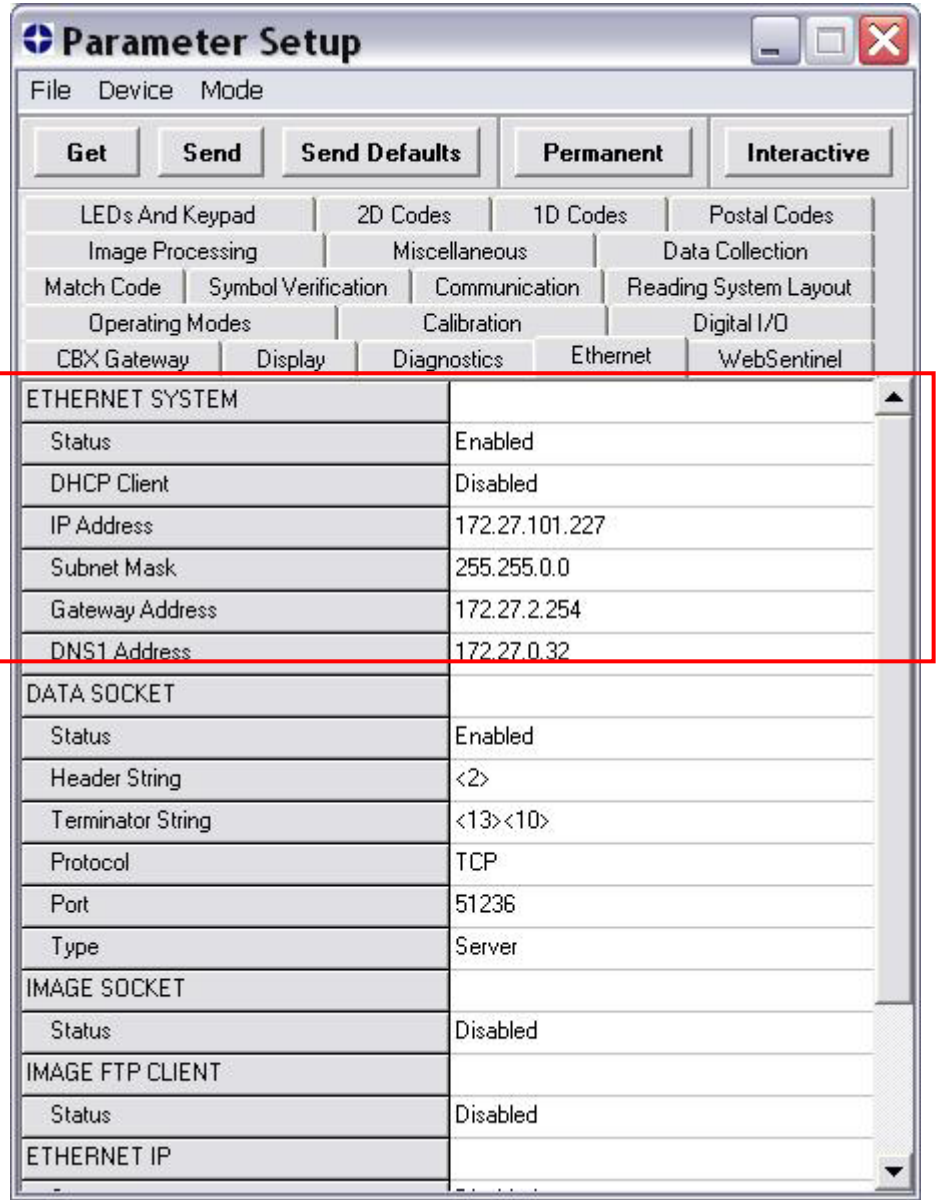

 Go to the "**ETHERNET IP**" section, then select the option "**Status = Enabled**": the window below appears

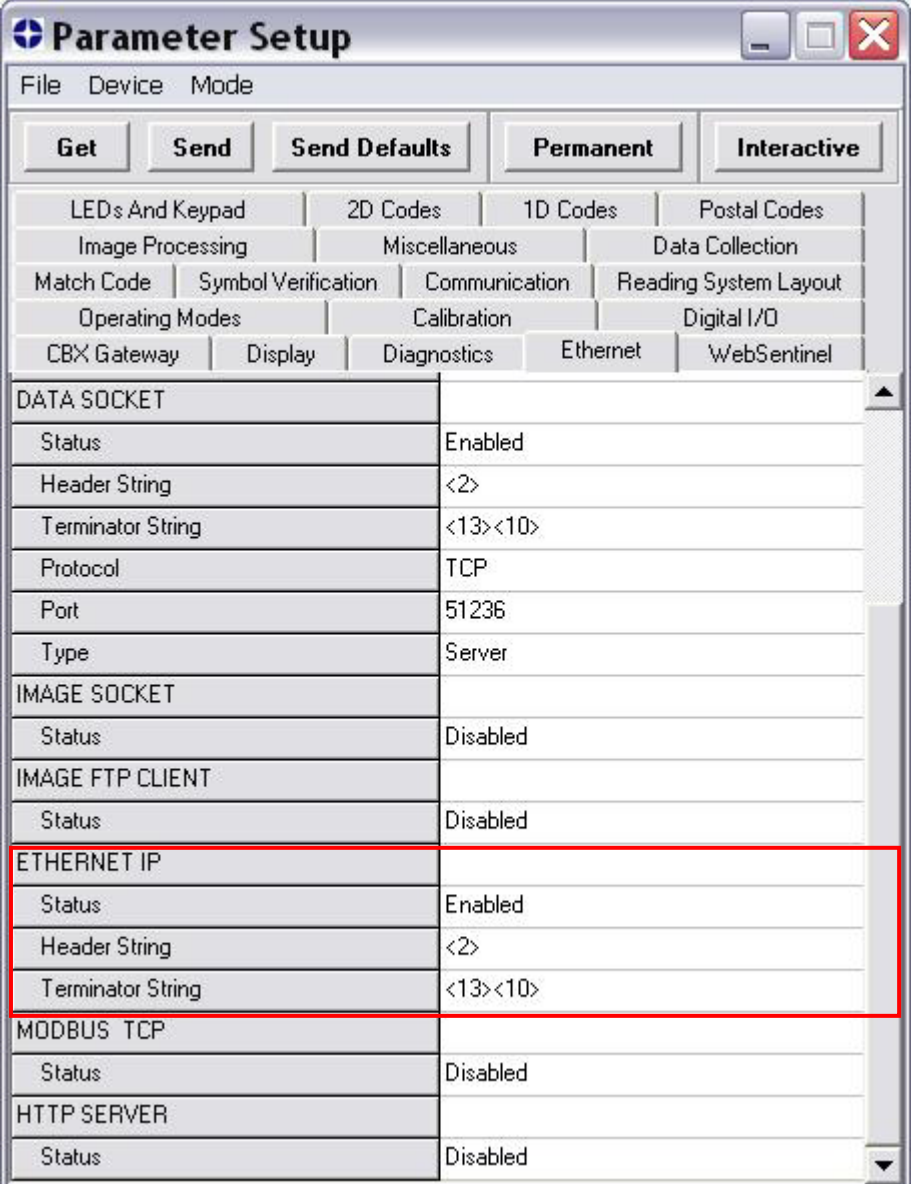

- Select the desired "**Header String**" and "**Terminator String**" parameters to format the EIP string according to the application requirements. The example above formats the string as.  $\langle \text{STX} \rangle$ .........string…….. $\langle \text{CR} \rangle \langle \text{LF} \rangle$  (2, 13 and 10 are as decimal values)
- To save the parameters to the device, click on "**Send**" button.

Your Datalogic Matrix is now configured to use EtherNet/IP.

## <span id="page-39-0"></span>**V. Configuring Logix5561™ to use EtherNet/IP**

#### <span id="page-39-1"></span>**A. Configuring the Ethernet Adapter**

Right click on the I/O Configuration Folder and select "New Module"

#### Choose the appropriate Ethernet Module for your application. For this example: **"1756-ENBT 1756 10/100 Mbps Ethernet Bridge, Twisted-Pair Media"**

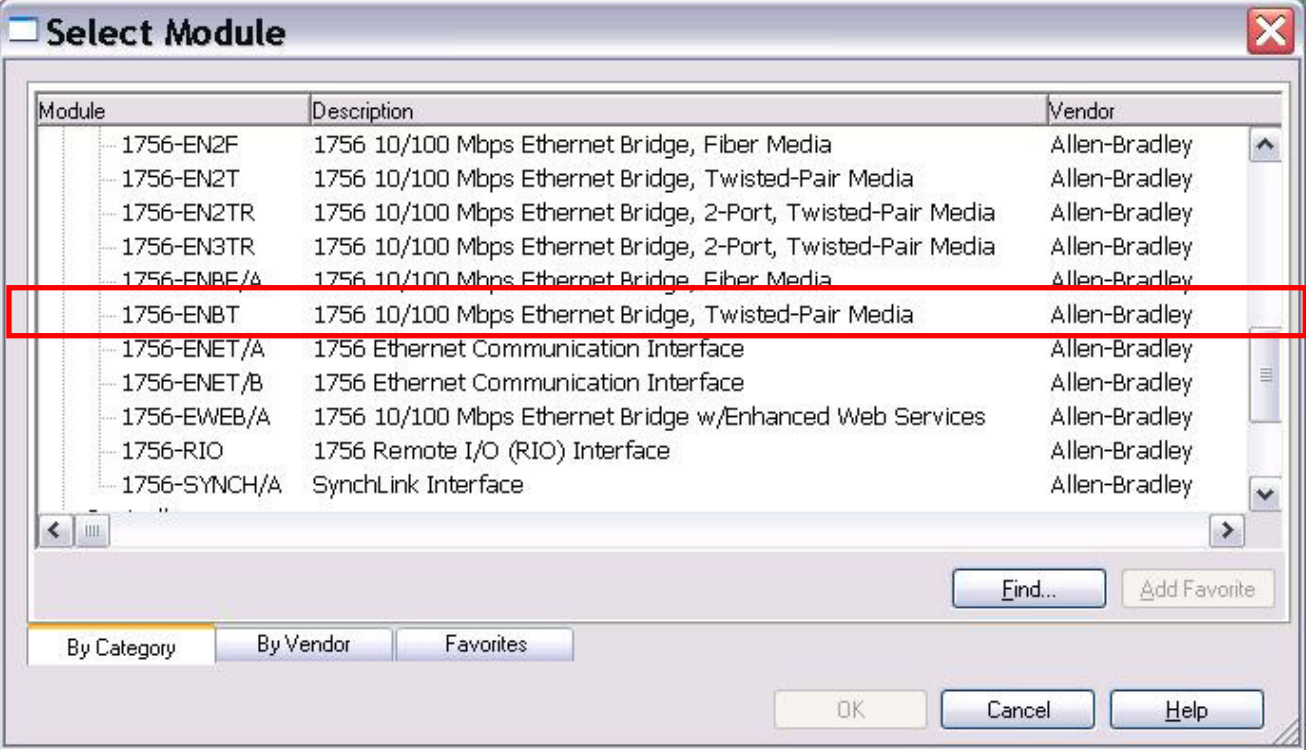

Fill in the desired IP Address for the Ethernet adapter and assign a name to the adapter. For this example the IP Address is "172.27.101.230" and the name is "EIP".

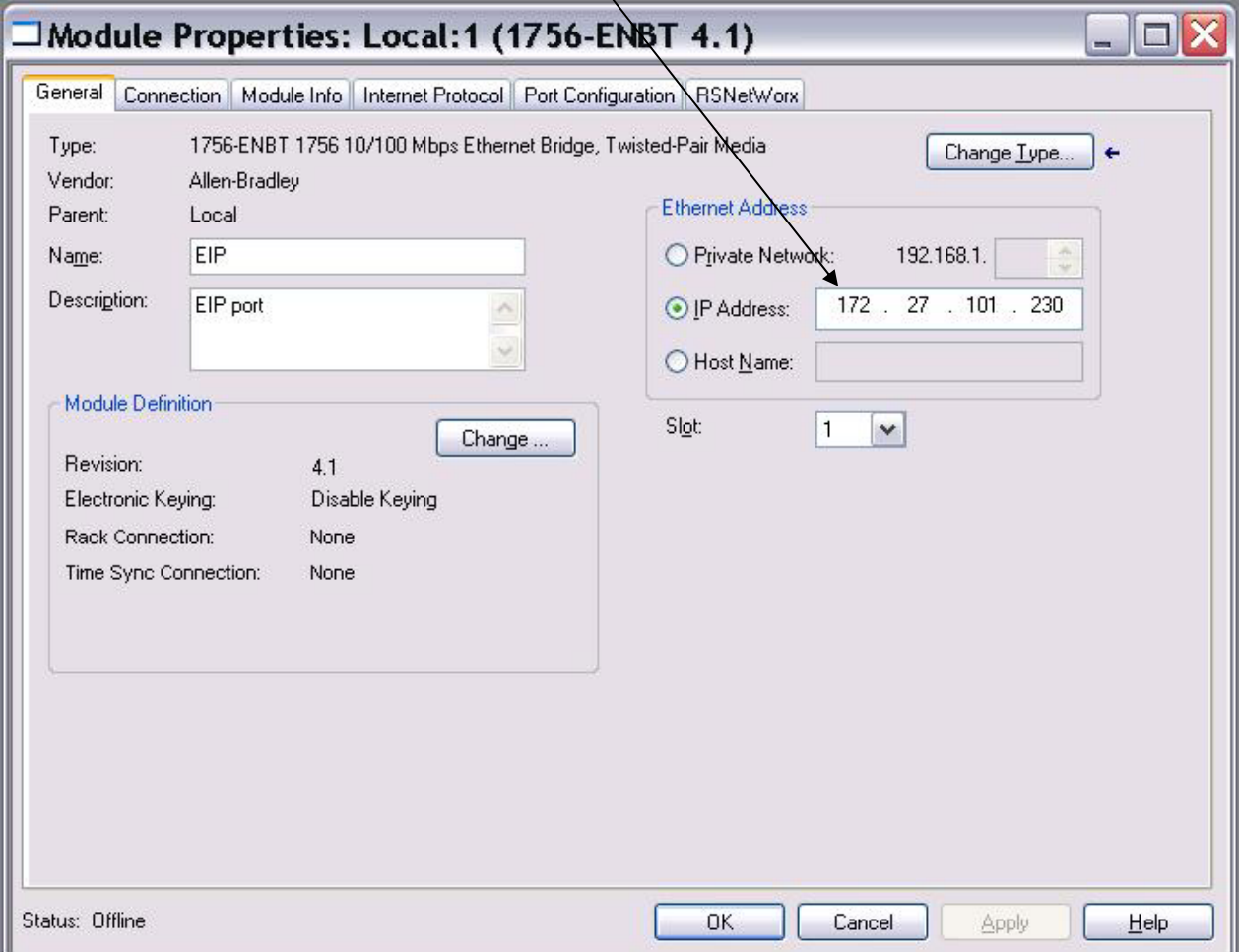

Click on "OK"

Right click on the new adapter in the I/O Configuration list and choose **"ETHERNET-MODULE Generic Ethernet Module"** 

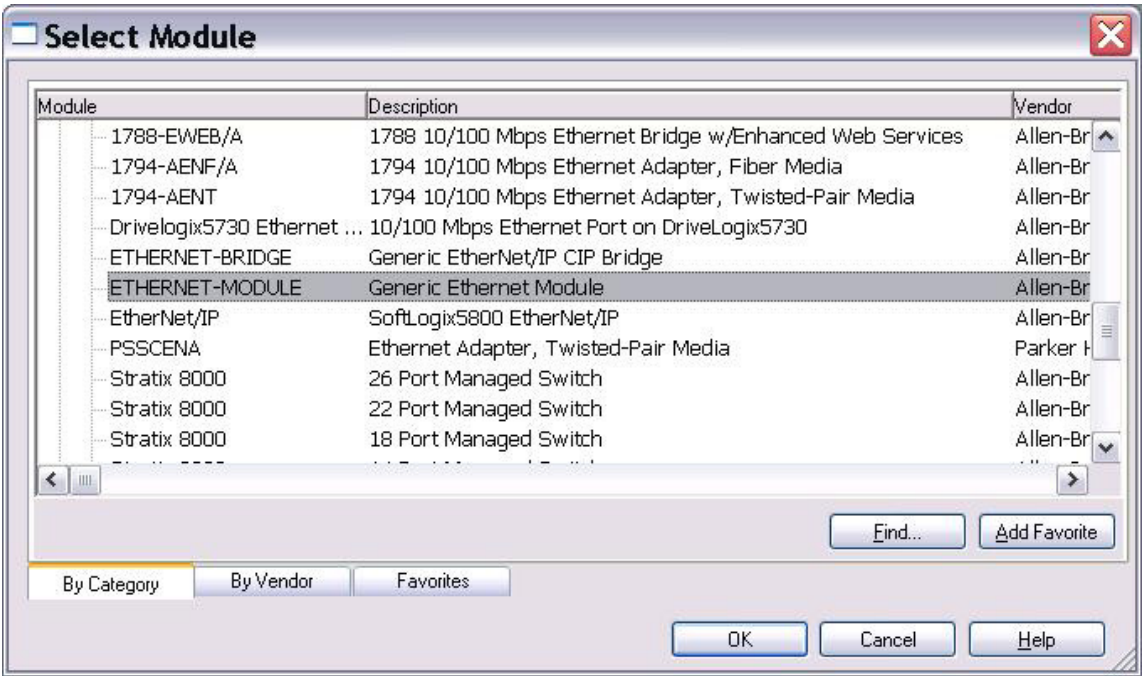

Fill in the Connection Parameters and IP Address for the Datalogic Reader and assign a Name. For this example, the IP Address is "172.27.101.227" and the Name is "MatrixEIPBuilt\_in". This example configures ControlLogix for access Assembly Instance 0x65 (138 bytes) for inputs and Assembly instance 0x71 (3 bytes) for outputs.

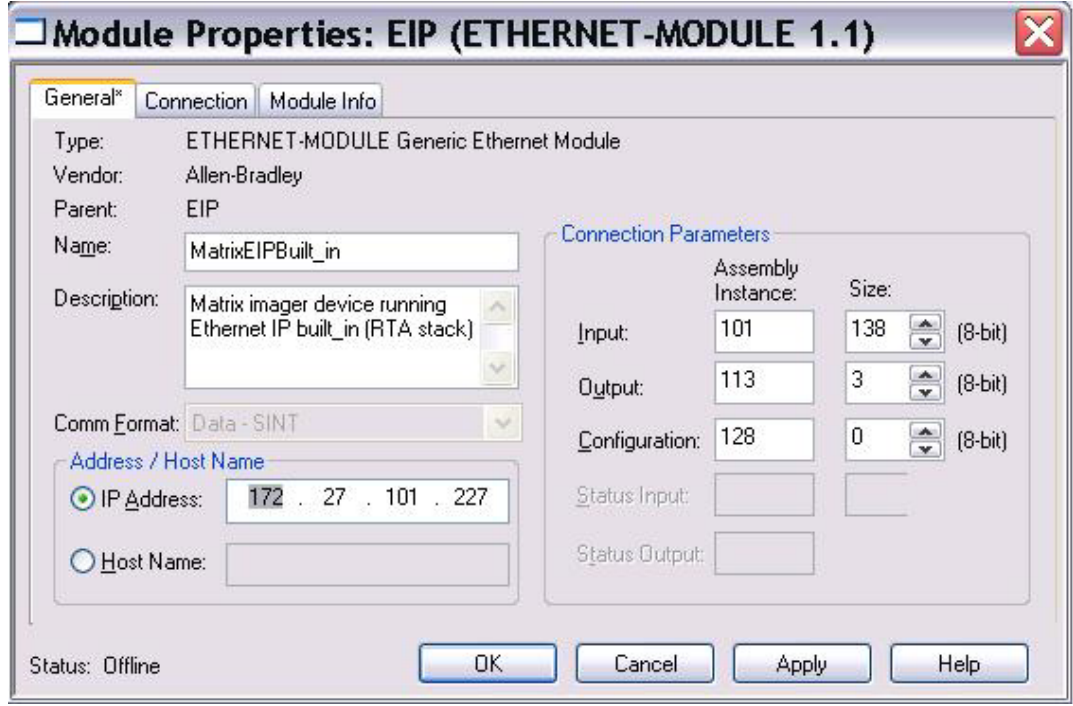

 Select the Request Packet Interval to 200 milliseconds. The range supported by the Datalogic reader is  $25 - 3200$  milliseconds.

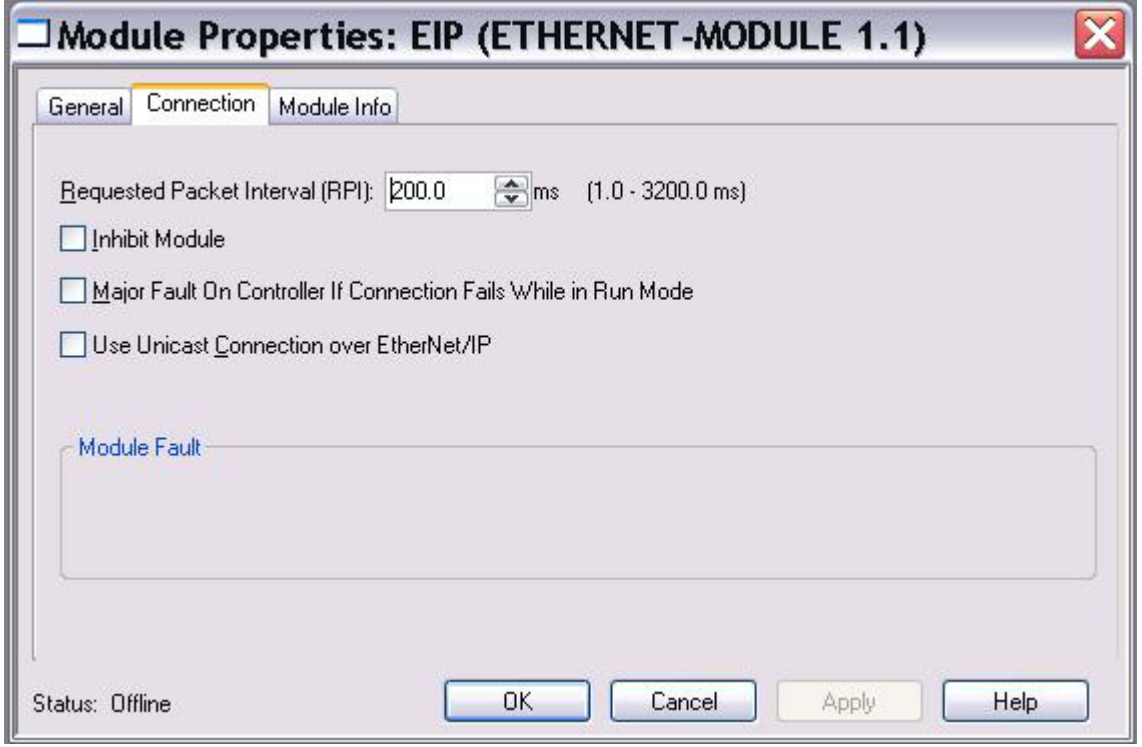

#### <span id="page-43-0"></span>**B. Accessing the I/O Data**

By default, the Datalogic input data is stored in an array of bytes "DL.I.Data[]" and the Datalogic output data is stored in an array of bytes "DL.O.Data[]". To store the data in a useful data structures, User-Defined data structures need to be defined.

#### **Input Data Structure**

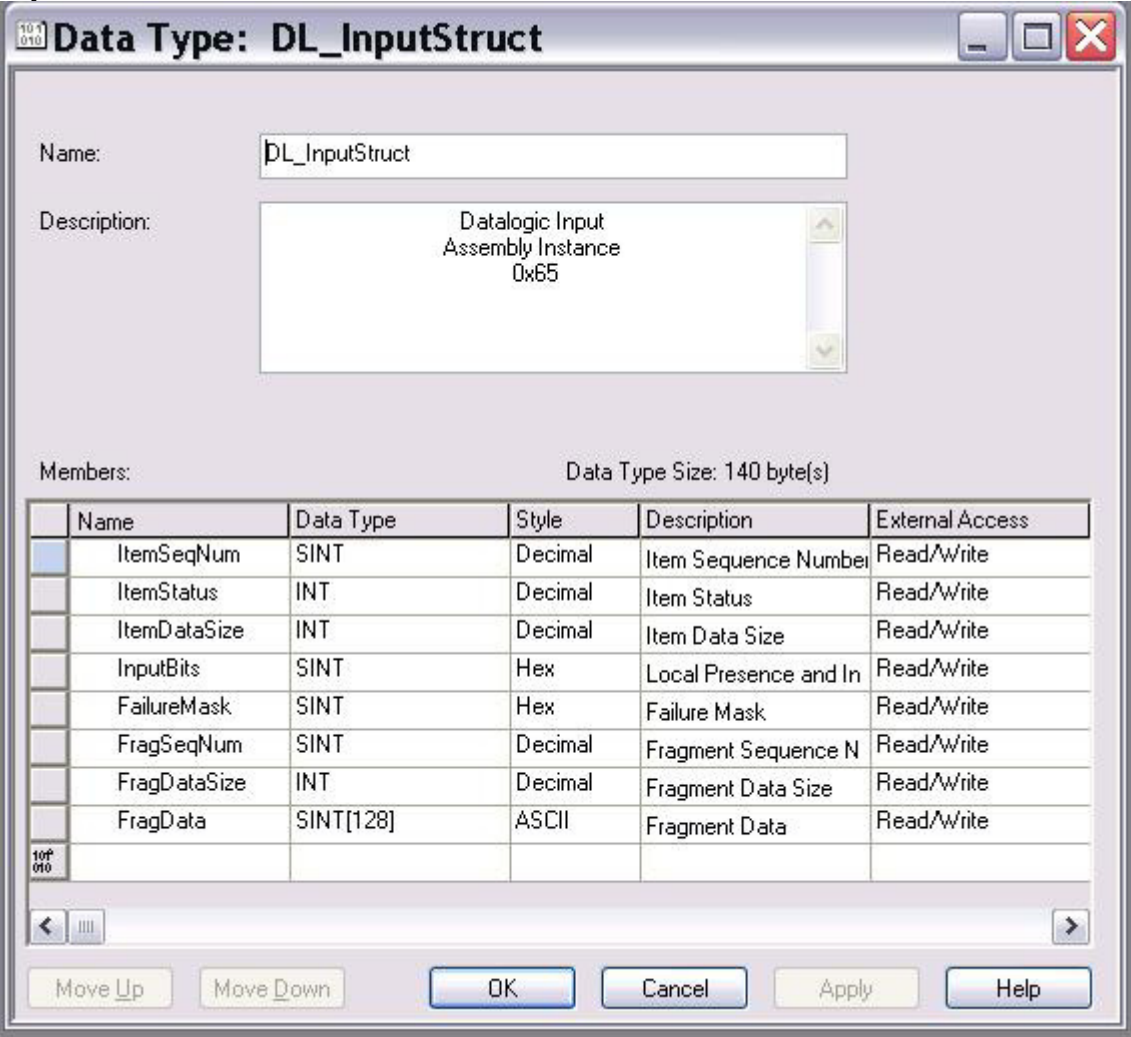

#### **Output Data Structure**

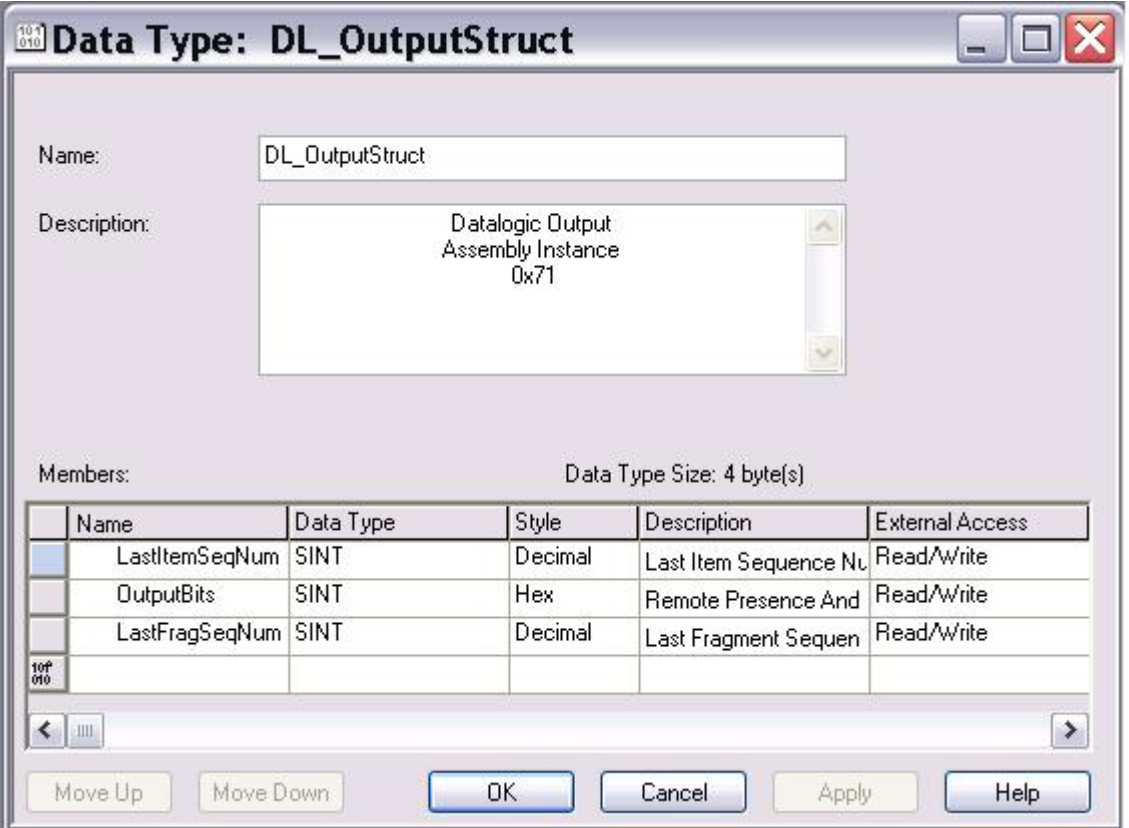

#### <span id="page-45-0"></span>**C. Sample Ladder Logic**

The sample ladder logic "IO\_Sample.ACD" stores all input data into the user-defined structure and handles the handshake required to read barcodes out of the Datalogic Reader.

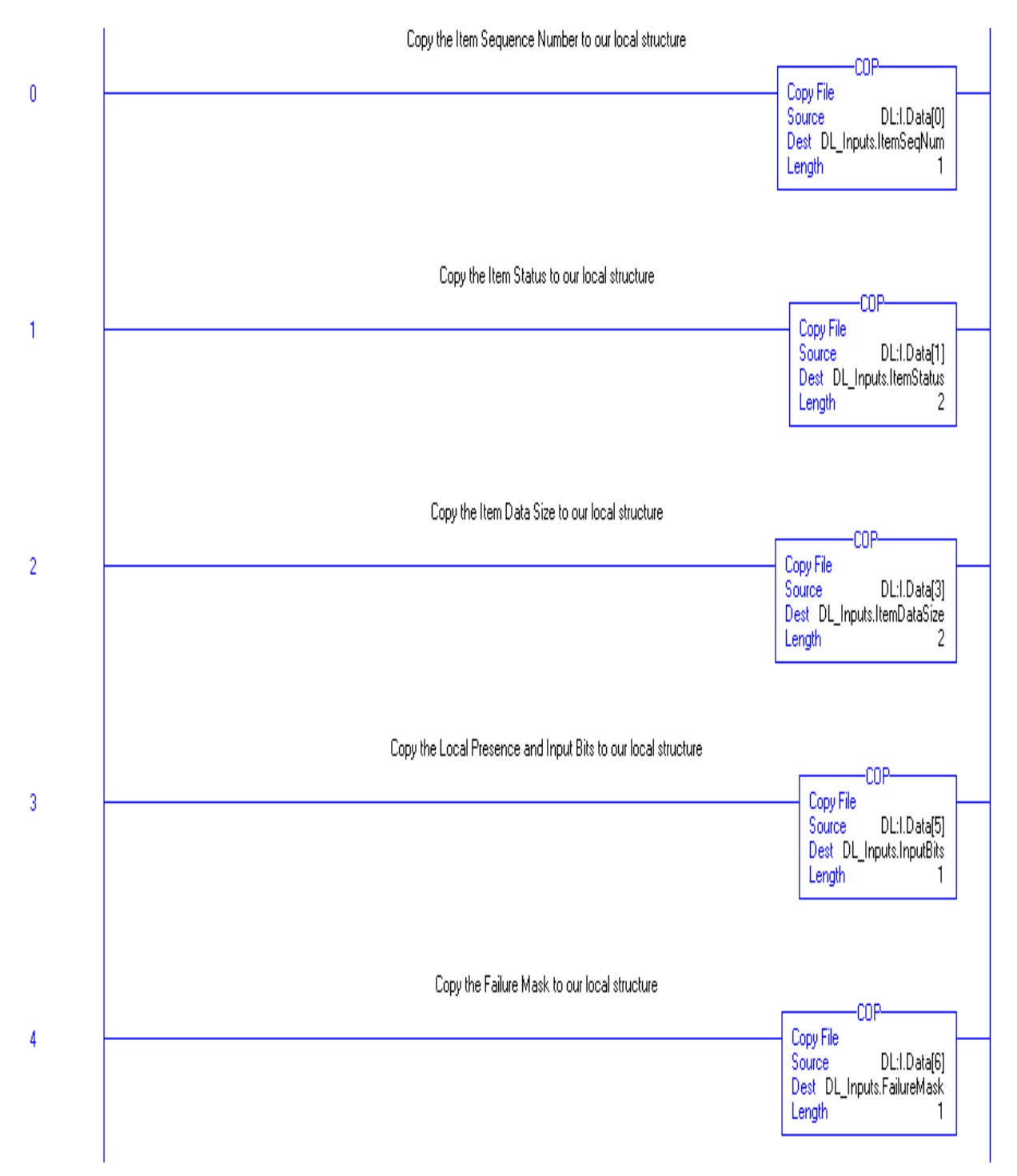

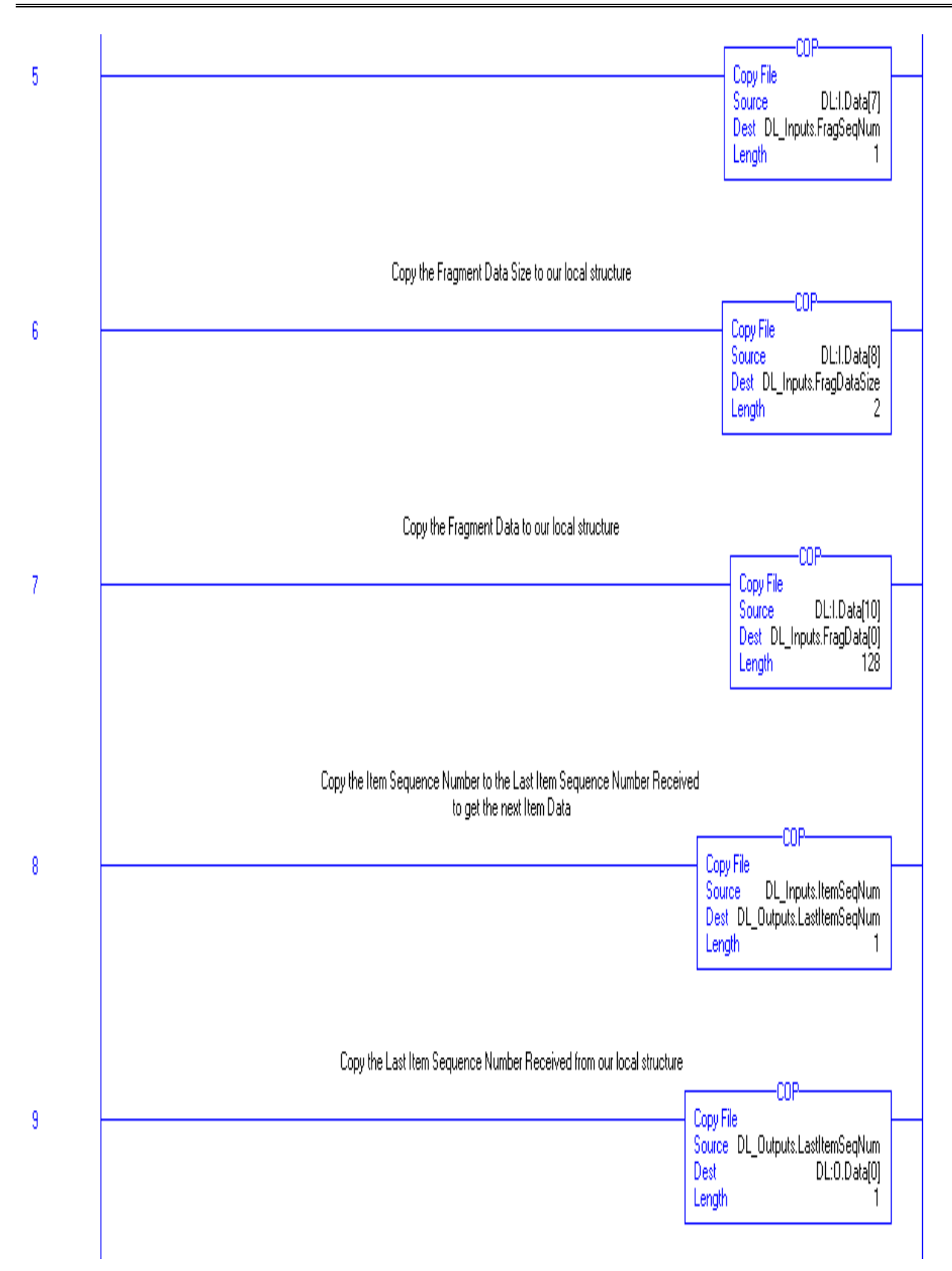

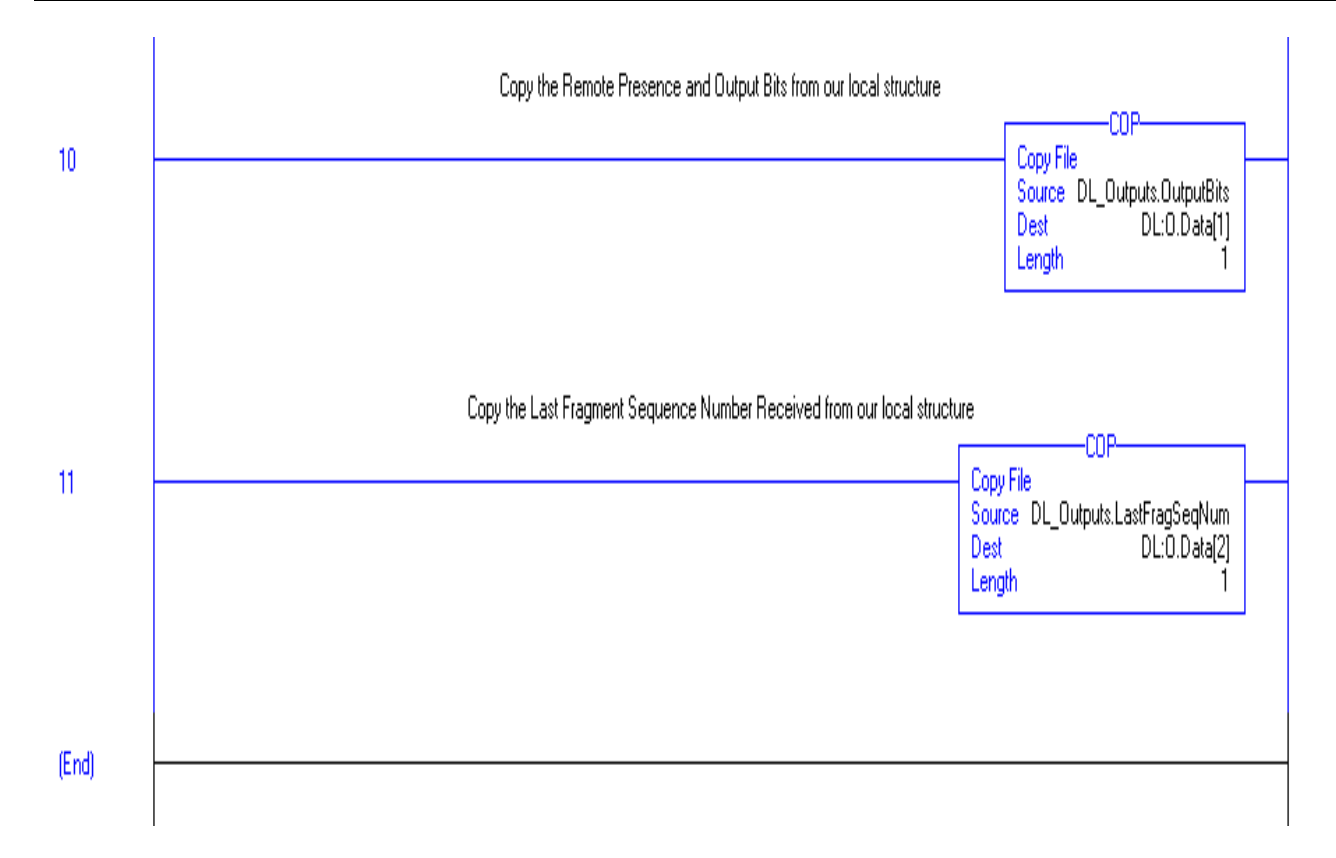

## <span id="page-48-0"></span>**VI. Using Explicit Messaging**

#### <span id="page-48-1"></span>**A. Sample Ladder Logic**

The sample ladder logic "EM\_Sample.ACD" reads the Vendor ID from the Datalogic reader every 500 milliseconds.

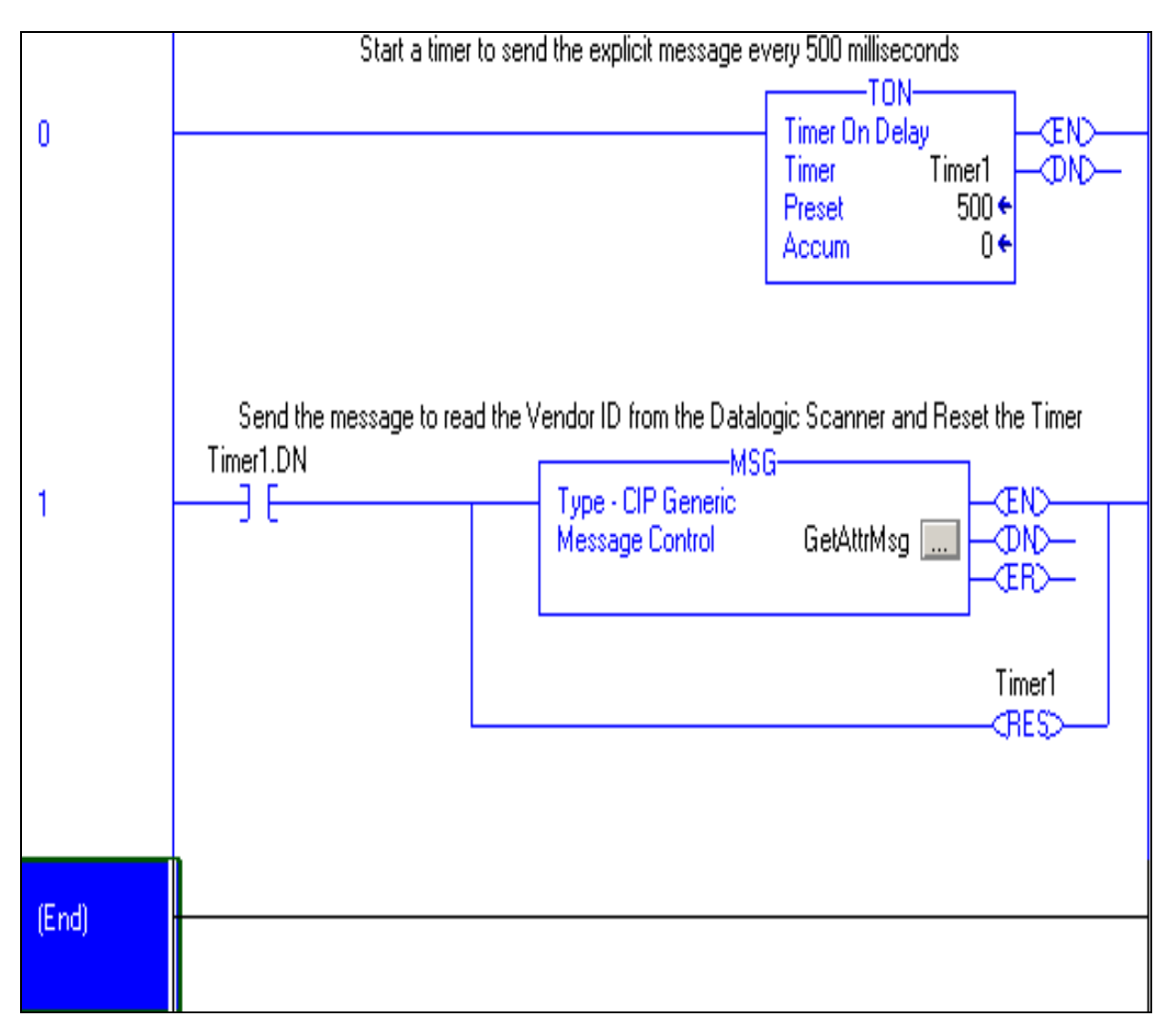

#### <span id="page-49-0"></span>**B. Configuring the MSG instruction**

The MSG instruction is used to send explicit messages to node on a given network. This example performs a Get Attribute Single to Class 1, Instance 1, Attribute 1 to the Datalogic Reader. The result is stored in a unsigned integer tag called "VendorID".

To check the MSG configuration settings, select "Controller Tags" on the left column of the sample project, then double-click on it:

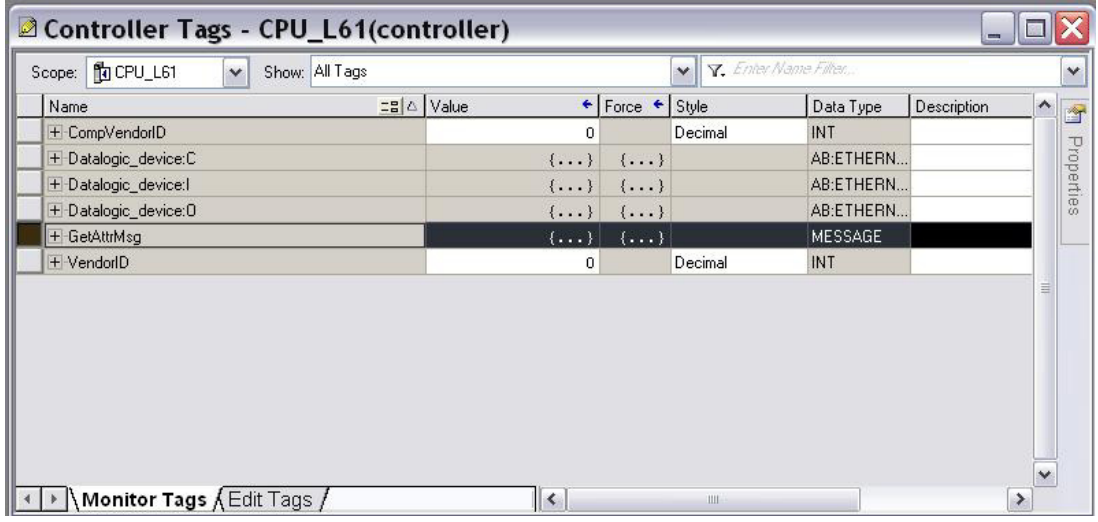

Select "GetAttrMsg", right-click on it then select "Configure GetAttrMsg":

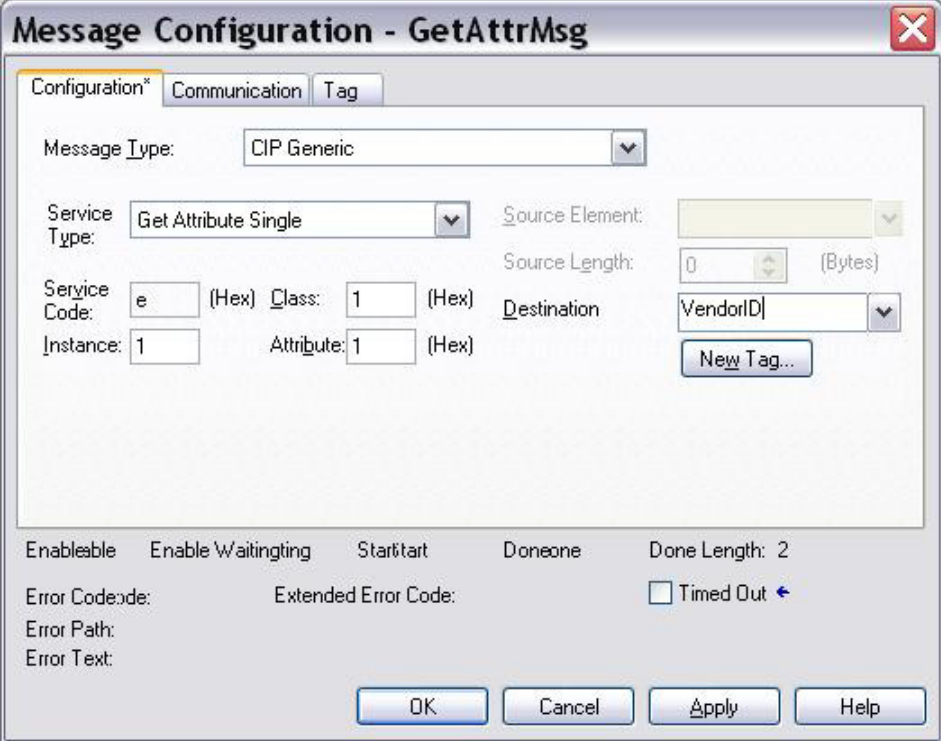

The communication tab configures the path to "Datalogic\_device". This is the name of the Datalogic Reader device.

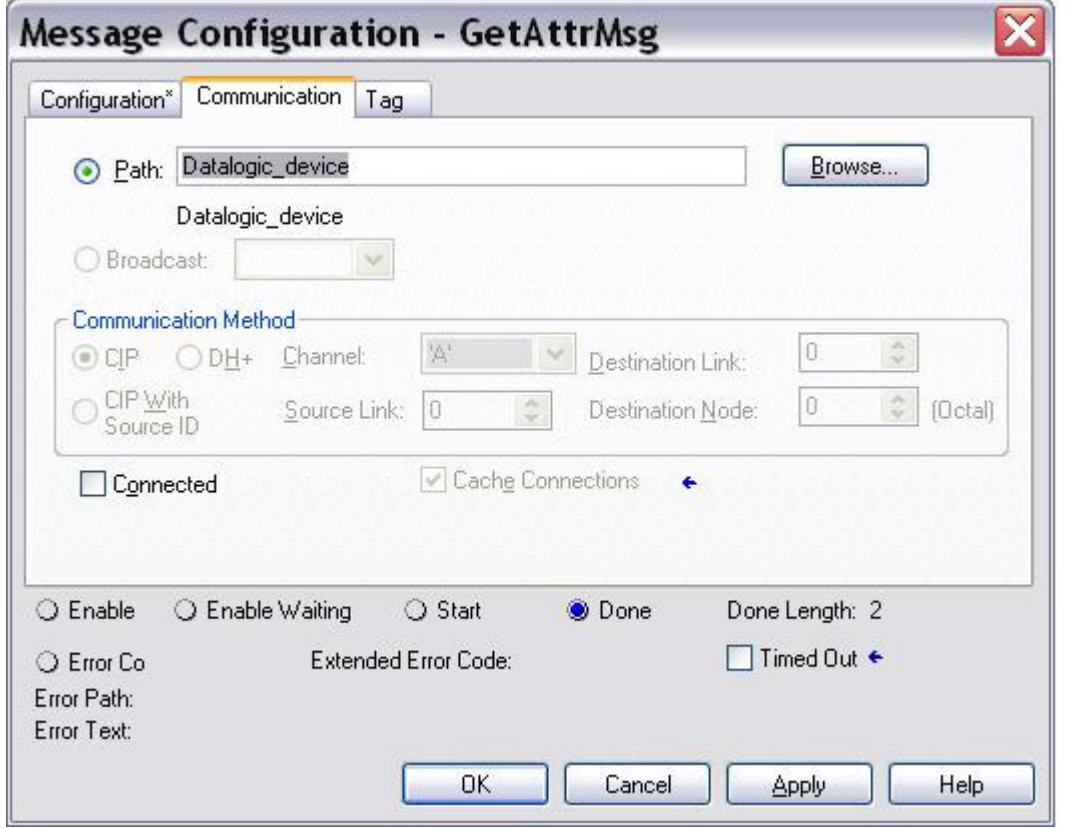

## <span id="page-51-0"></span>**VII. Troubleshooting Procedures**

The Diagnostic Object supplies a Failure Mask, Failure Subcause, and Failure String for diagnostics. Contact Datalogic for the meaning of the Failure Subcause and Failure String. Datalogic defines the particular causes of the Failure Mask. The Failure Mask has 5 defined values:

- $\bullet$  0x01 "Input Failure"
- $\bullet$  0x02 "Communications Failure"
- $\bullet$  0x04 "Reader Failure"
- $\bullet$  0x08 "Software Error"
- $\bullet$  0x10 "Remote Failure"

This following section covers general EtherNet/IP issues. For issues related to Ethernet networking (other than general TCP/IP configuration of the Datalogic reader), contact your Information Technology (IT) department. For issues related to the Matrix reader, contact Datalogic.

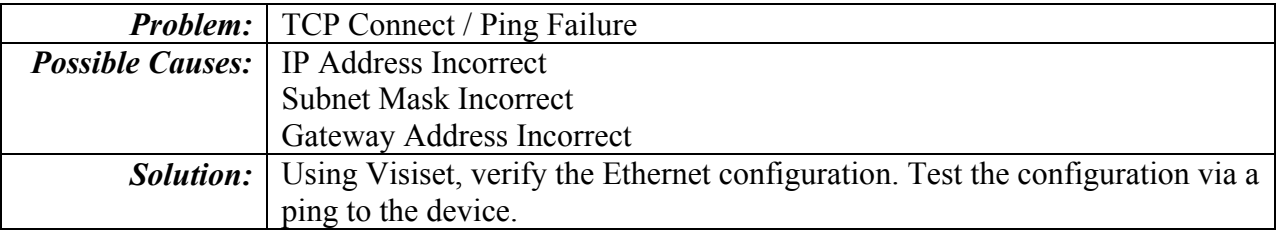

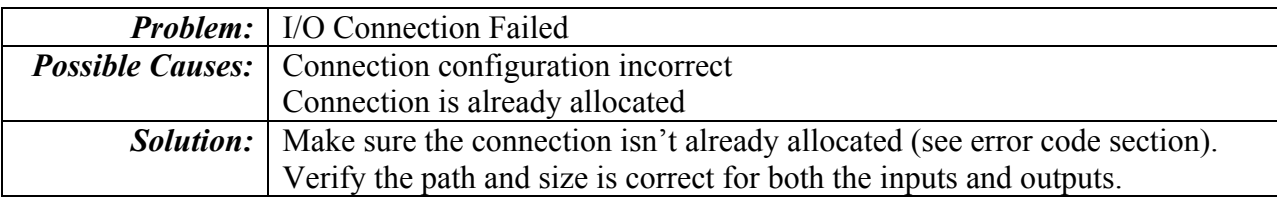

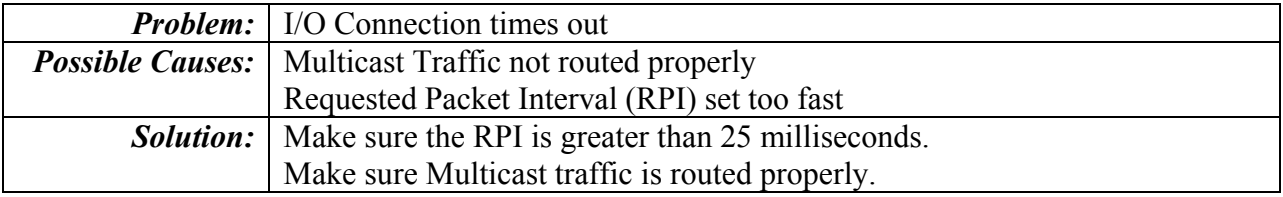

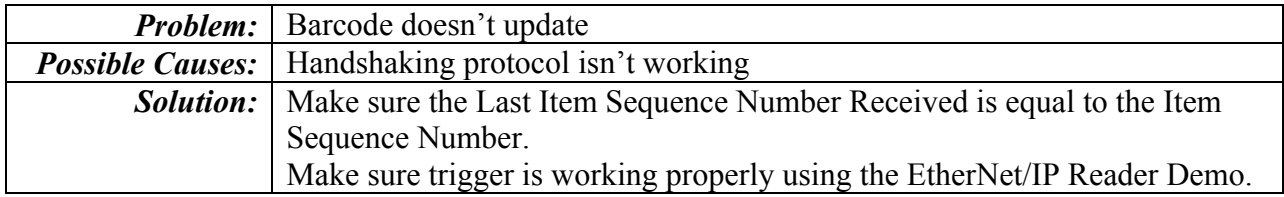

## <span id="page-52-0"></span>**Appendix A – EtherNet/IP Error Codes**

#### <span id="page-52-1"></span>**A. General Status Codes**

*(The following is from Volume 1, Appendix B of the ODVA CIP Specification.)* 

The following table lists the Status Codes that may be present in the General Status Code field of an Error Response message. Note that the Extended Code Field is available for use in further describing any General Status Code. Extended Status Codes are unique to each General Status Code within each object. Each object shall manage the extended status values and value ranges (including vendor specific). All extended status values are reserved unless otherwise indicated within the object definition.

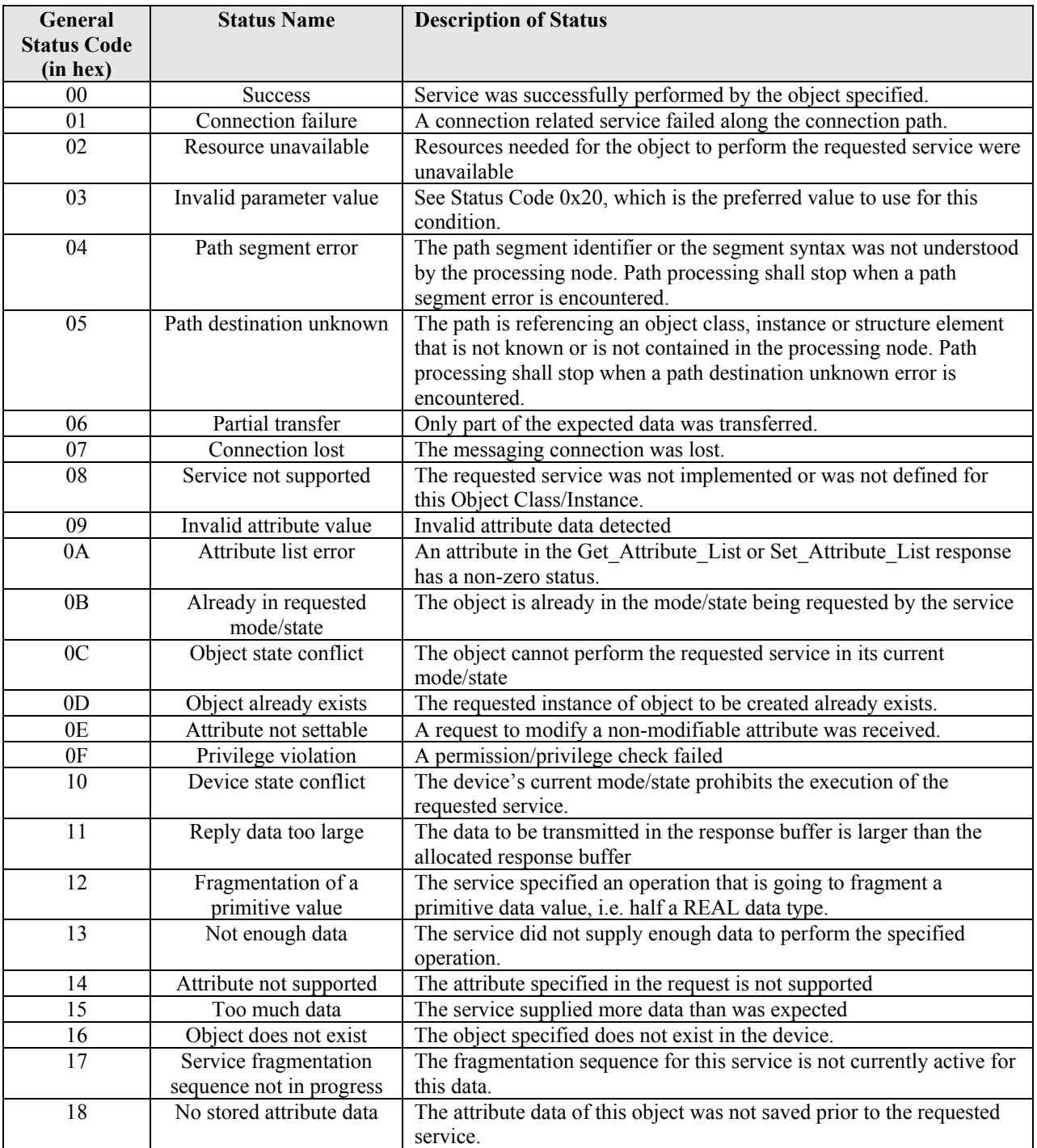

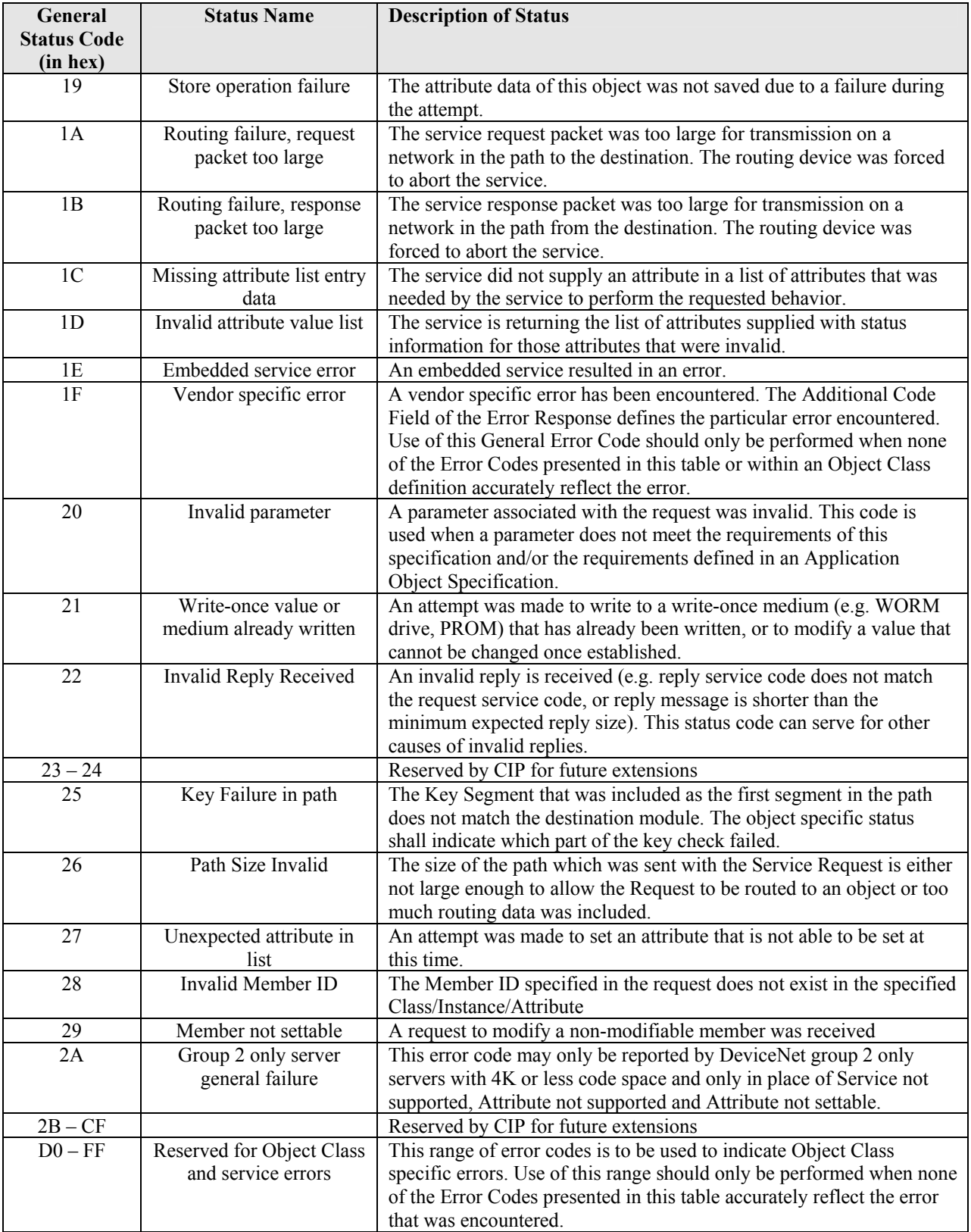

#### **B. Forward Open (Connection Allocation) Error Codes**

#### *(The following is from Volume 1, Chapter 3, Section 3-5.6.1 of the ODVA CIP Specification.)*

The following error codes are returned with the reply to a Connection Manager Service Request that resulted in an error. These error codes shall be used to help diagnose the problem with a Service Request. The error code shall be split into an 8 bit general status and one or more 16-bit words of extended status. Unless specified otherwise, only the first word of extended status shall be required.

<span id="page-54-0"></span>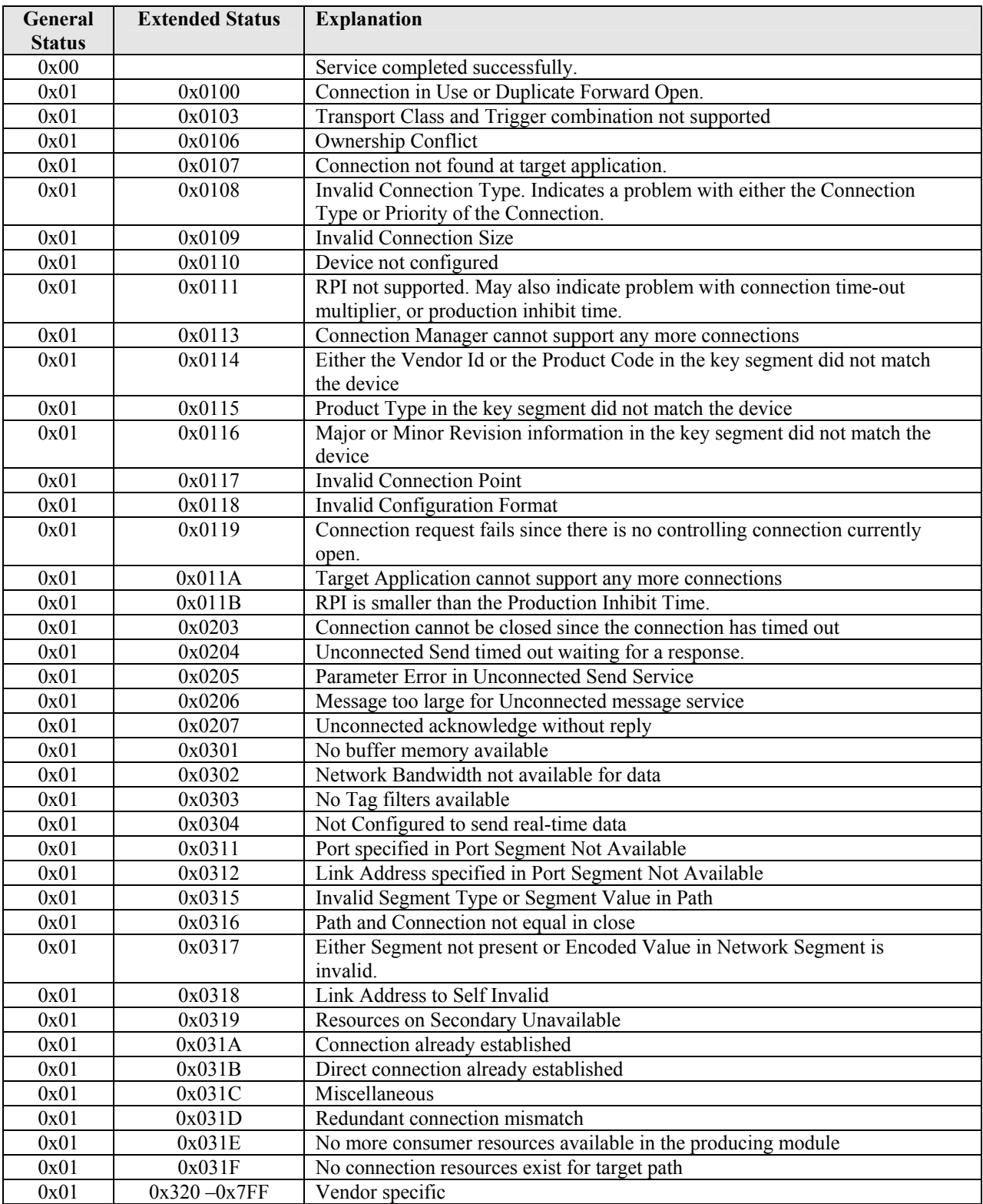

## <span id="page-55-0"></span>**Appendix B – EtherNet/IP Scanner Demo**

#### <span id="page-55-1"></span>**1. Overview**

The "Ethernet/IP Scanner Demo" simulates some basic functions of the Master EIP and tests the following:

- $\blacksquare$  Item Data
- Statistic Counters
- Diagnostics (Failure Mask, Failure Sub Cause, Failure String)
- Discrete Outputs
- Supported Messaging (I/O and/or Explicit)

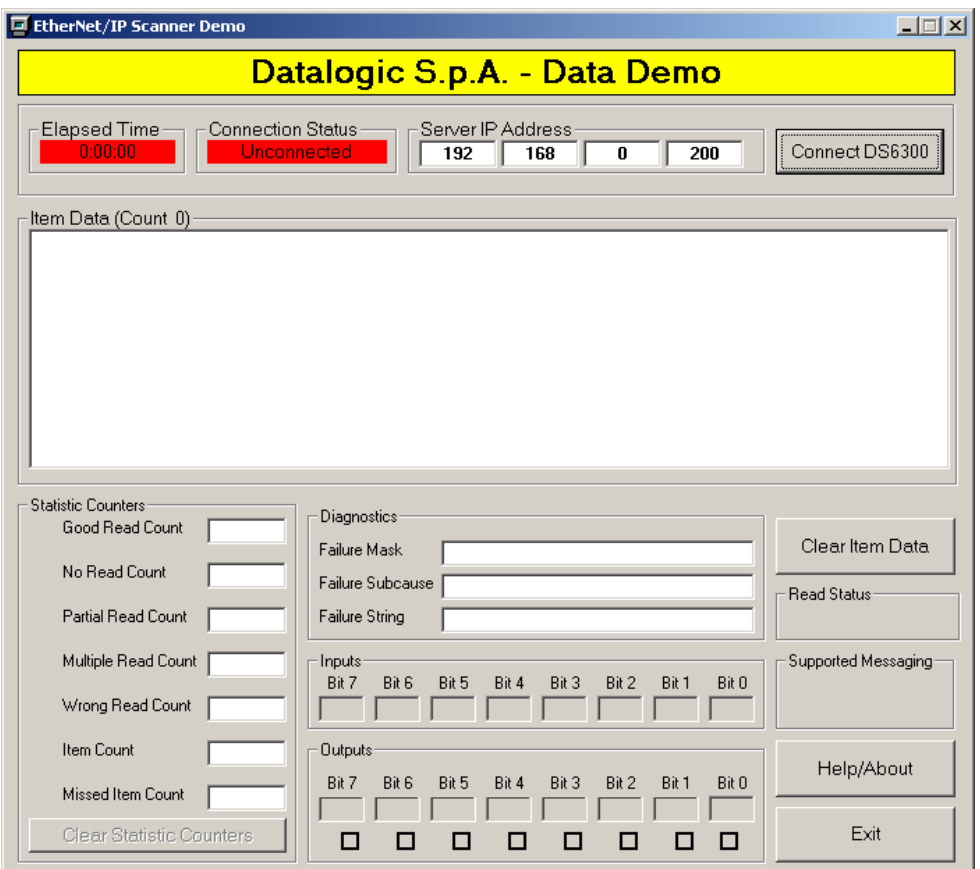

If EIP enabled on Matrix, click on the "Connect…."**[1](#page-55-2)** button to start the communication with the device

 $\overline{a}$ 

<span id="page-55-2"></span><sup>&</sup>lt;sup>1</sup> The connection button has the "**Connect DS6300**" label because it refers the first Datalogic reader supporting the Ethernet/IP implementation. No trouble at all connecting all the others EIP devices

#### <span id="page-56-0"></span>**2. Successful Communications**

If all communications are successful, the screen should be similar to the following.

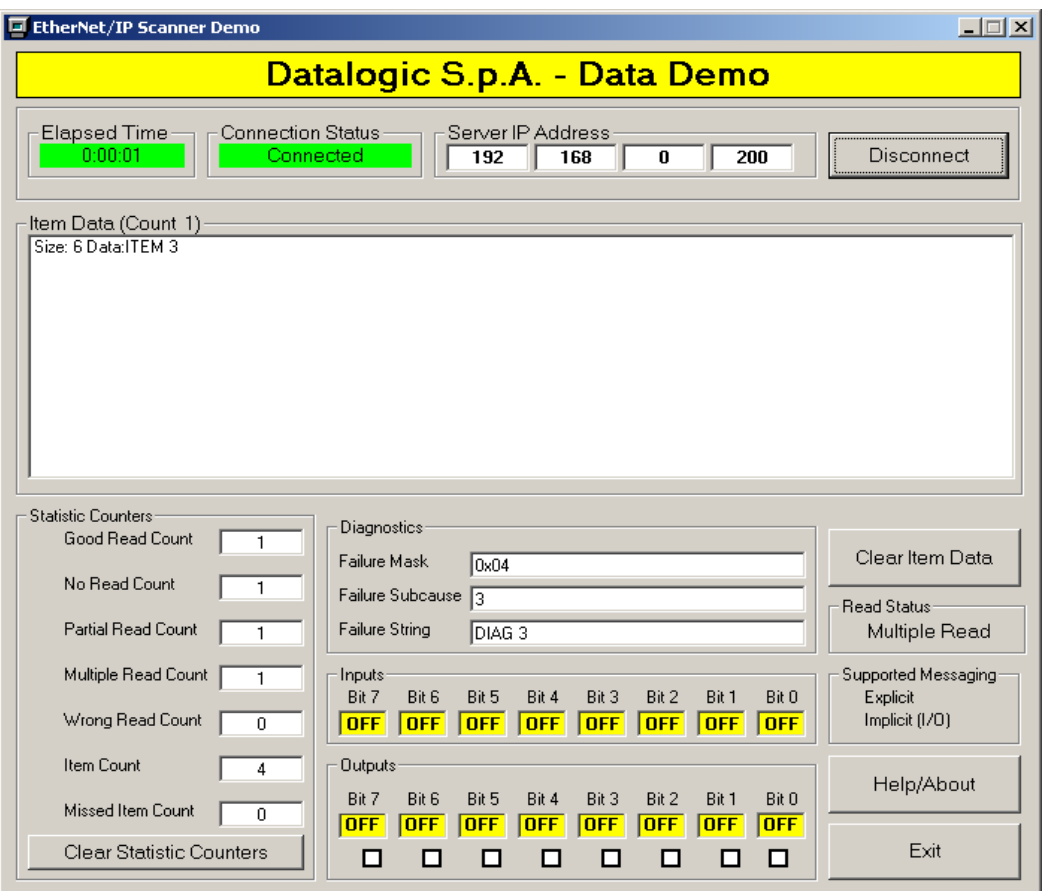

The data strings coming from the reader are shown on the "Item Data" window, with data size and content. The example above shows the received string "ITEM 3", 6 bytes length.

#### <span id="page-57-0"></span>**3. Matrix triggering through Ethernet/IP**

Matrix readers allow to start the reading phase through Ethernet/IP, running the Phase Mode or the One Shot operating mode.

In order to use this feature the following steps are necessary:

- 1. open the Matrix Parameter Setup
- 2. enable Ethernet/IP

#### **ONE SHOT**

- 3. select the "Operating Modes" tab then set
	- a. "Operating Mode = One Shot"
	- b. "Acquisition Trigger = Ethernet IP Input Leading Edge"

(the picture below shows the setup)

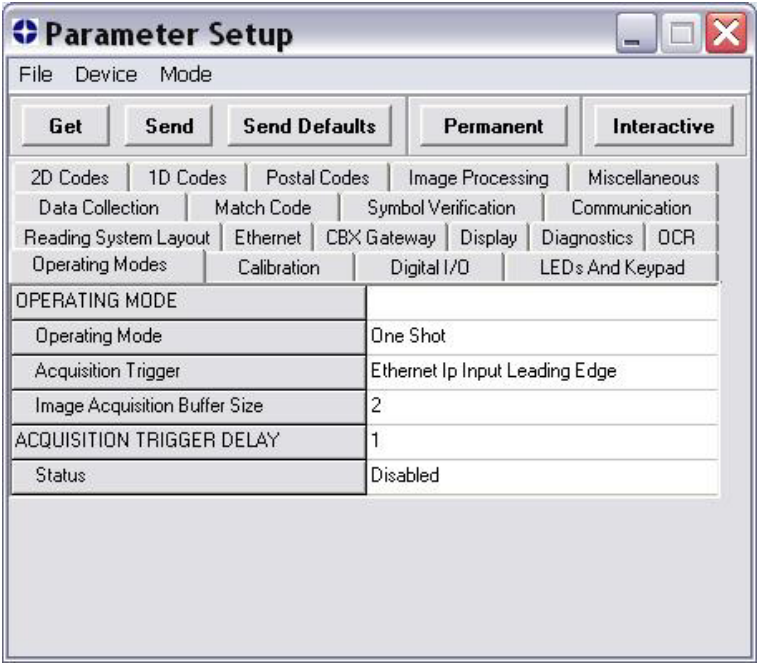

- 4. click on "Send" to save the configuration and run the device
- 5. launch the Ethernet/IP Scanner Demo and verify the good connection

6. click on the "**Bit 6**" box of the "Outputs" area: the box toggles to the "ON" status, the reading phase runs and the data string comes to the "Item Data" window

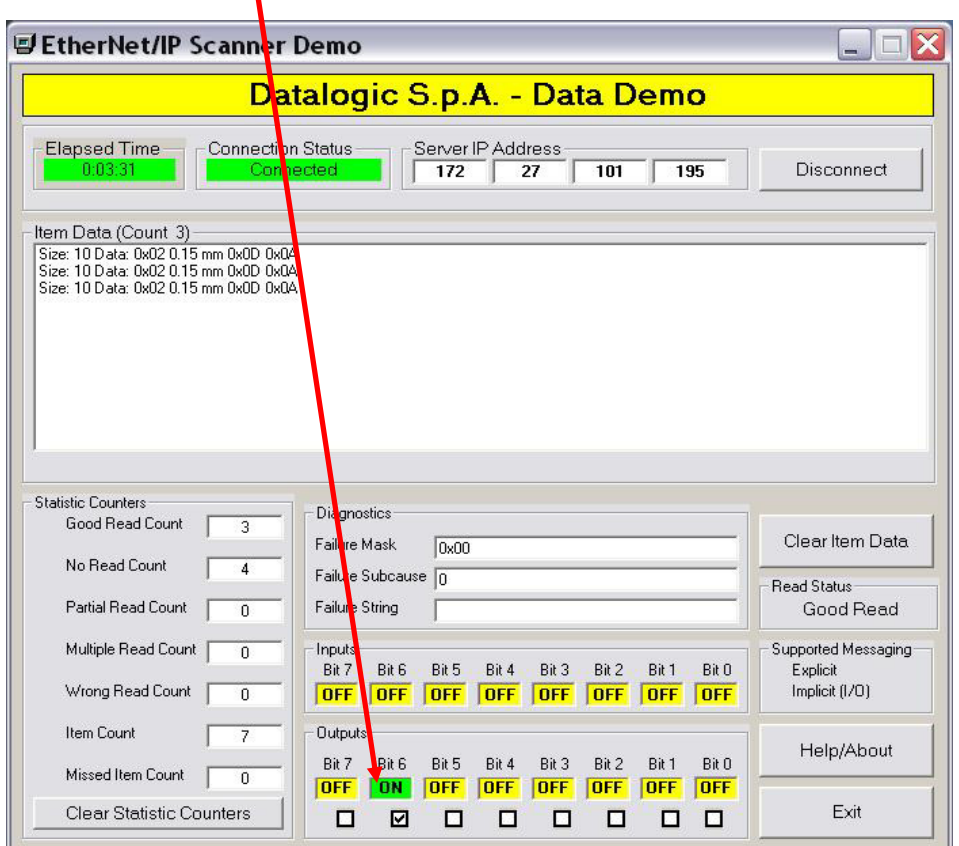

- 7. click on the "Bit 6" box again to come back to the "OFF" status
- 8. repeat the steps 6 and 7 to read again. The picture above shows 3 data strings, 10 bytes long:  $\leq 0$ 2hex $> 0.15$  mm $\leq 0$ Dhex $\geq 0$ Ahex $>$

**Note that: IF** the step 3b is "Acquisition Trigger = Ethernet IP Input Leading Edge" **THEN**  the "bit 6  $ON\rightarrow$  OFF change" triggers the Matrix **ELSE IF** the step 3b is "Acquisition Trigger = Ethernet IP Input Trailing Edge" **THEN** the "bit 6 OFF $\rightarrow$ ON change" triggers the Matrix

#### **PHASE MODE**

- 3. select the "Operating Modes" tab then set
	- a. "Operating Mode = Phase Mode"
	- b. "Reading Phase ON = Ethernet IP Input Leading Edge"
	- c. "Reading Phase OFF = Ethernet IP Input Trailing Edge"

(the picture below shows the setup)

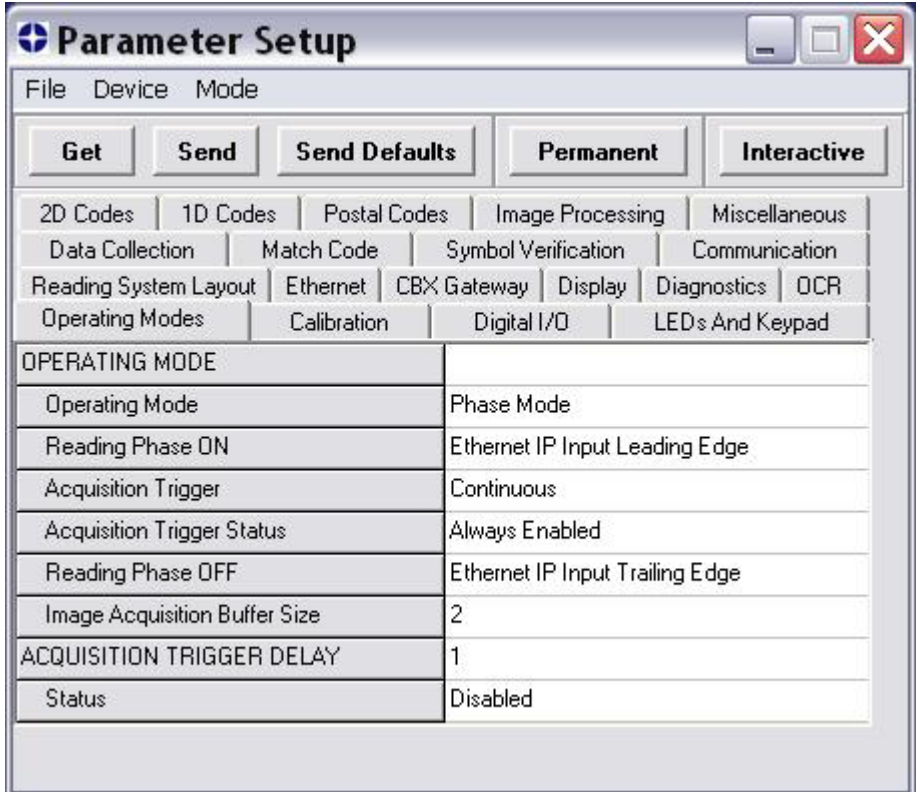

- 4. click on "Send" to save the configuration
- 5. launch the Ethernet/IP Scanner Demo and verify the good connection

6. click on the "**Bit 7**" box of the "Outputs" area: the box toggles to the "ON" status, the reading phase starts

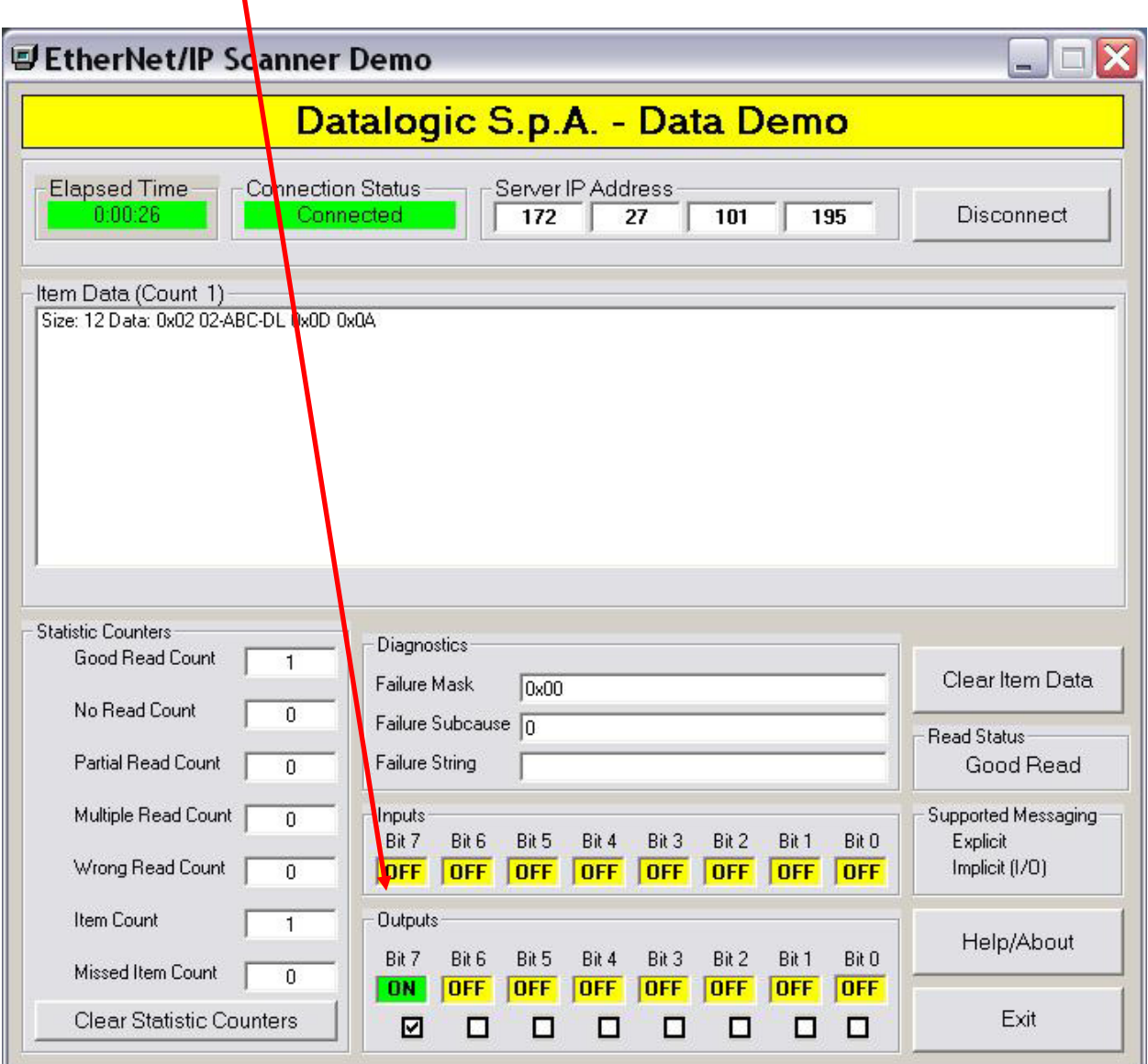

7. click on the "**Bit 7**" box again: the box toggles to the "OFF" status, the reading phase ends.

The data string comes to the "Item Data" window now or on the previous step according to the Operating Modes options.

The picture above shows 3 data strings, 12 bytes long: <02hex>02-ABC-DL<0Dhex><0Ahex>

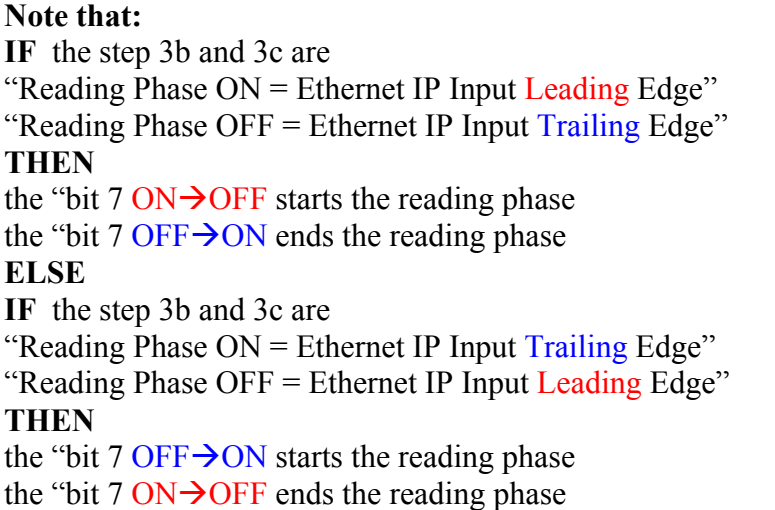

#### **Summarizing:**

- **The EIP Master can drive the Matrix reading through Output bits**  o **The bit 6 controls the "One Shot" Operating Mode** 
	- o **The bit 7 controls the "Phase Mode" Operating Mode**
- **►** The "Outputs" area of the EIP Scanner Demo refers the 1<sup>st</sup> byte of the Output Area of **the EIP Master**
- **The "Outputs" boxes of the EIP Scanner Demo refer the bits of the 1st byte of the Output Area of the EIP Master**

#### <span id="page-62-0"></span>**4. I/O Connection Failure**

If the I/O connection allocation fails, an error message pop up window appears. See the error code section of this document for the cause of the error. The error code in the example indicates the I/O connection is allocated already.

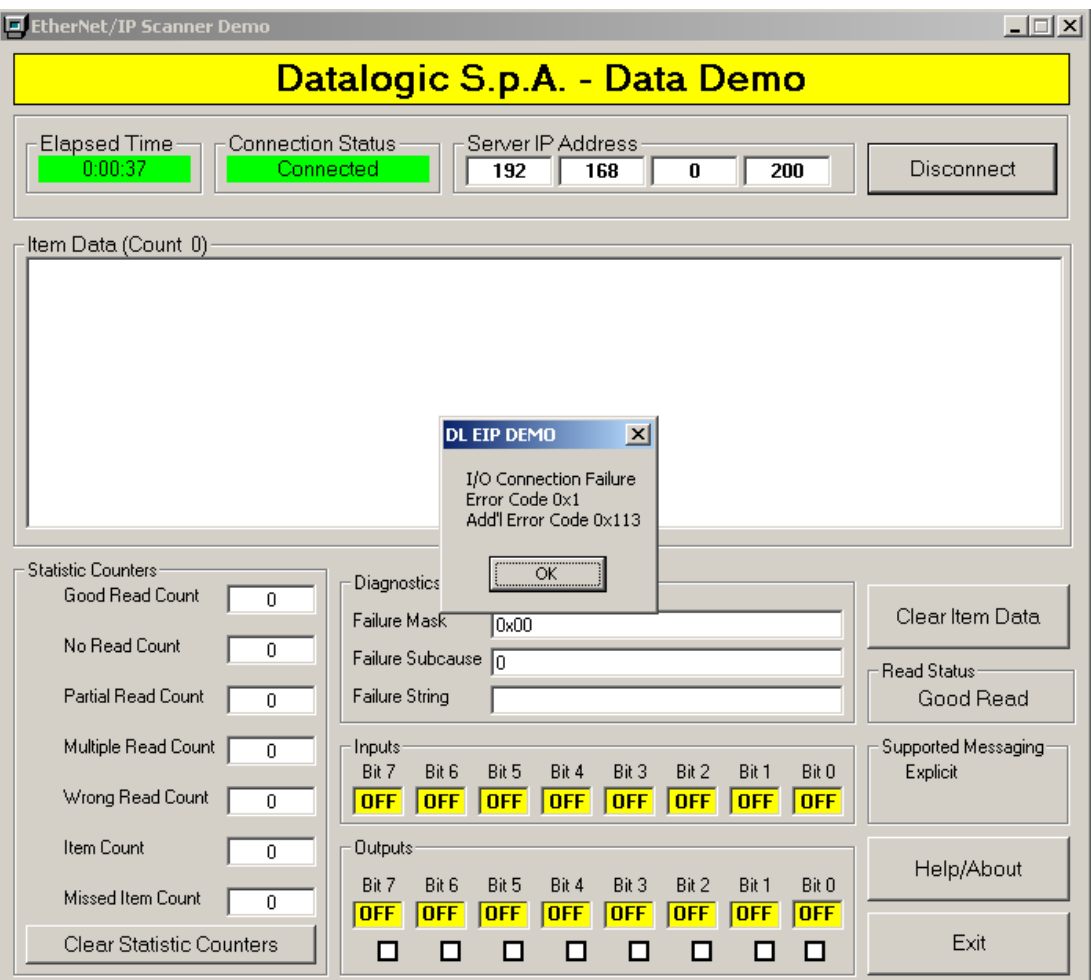